**Univerzita Hradec Králové**

**Přírodovědecká fakulta**

**Katedra biologie**

Moderní nástroje pro klasifikaci organismů využitelné v rámci výuky biologie a informatiky středních škol

Bakalářská práce

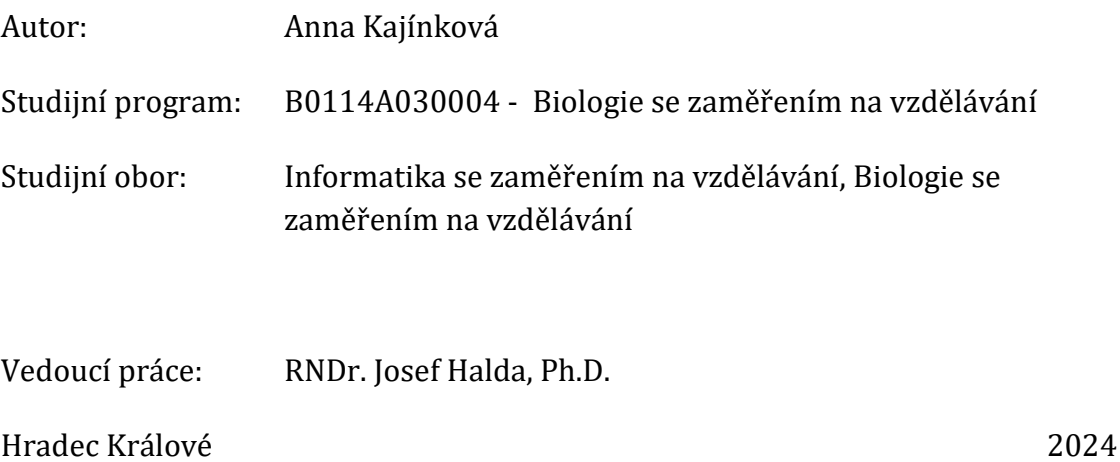

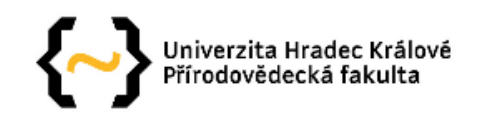

#### Zadání bakalářské práce

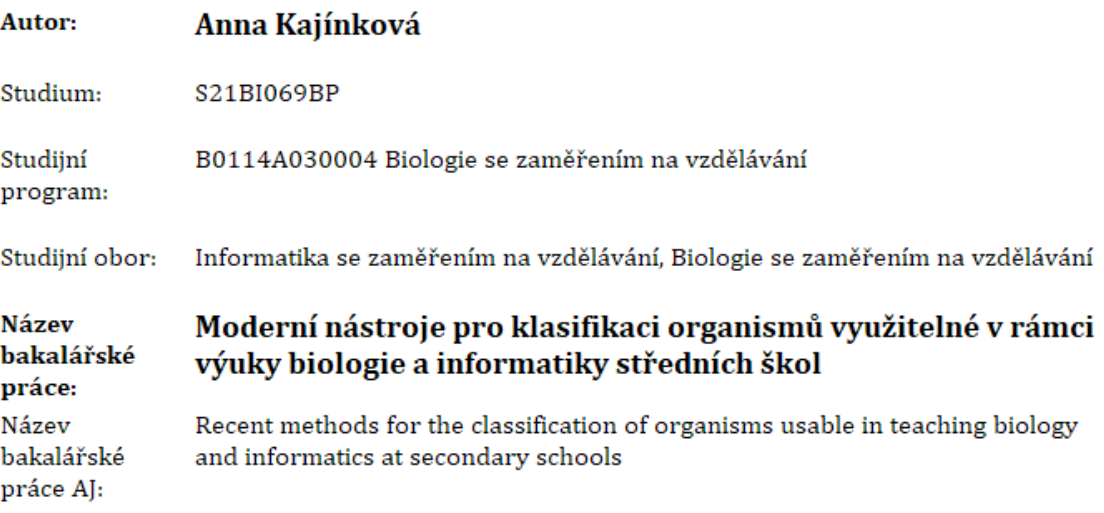

#### Cíl, metody, literatura, předpoklady:

Molekulární biologie je jako jeden z nejdynamičtěji se rozvíjejících oborů biologie málo popularizována a je obecně veřejností přijímána s nedůvěrou přestože je součástí mnoha dalších oborů (taxonomie, šlechtitelství, lékařská diagnostika). Její výuka ve škole je velmi náročná, motivovat studenty k zájmu o genetiku je obtížné. V některých případech je možné ve zjednodušené formě ukázat na praktických příkladech běžně dostupné metody s využitím volně dostupných internetových aplikací a vzbudit tak větší zájem o studium genetiky. Cílem práce je vytvoření didaktických pomůcek k popularizaci jednoduchých postupů sloužících určení organismů pomocí databází a propojení informací mezi předměty biologie a informatiky.

BENSON, D. A., CAVANAUGH, M., CLARK, K., KARSCH-MIZRACHI, I., LIPMAN, D. J., OSTELL, J., & SAYERS, E. W. (2013): GenBank. Nucleic acids research, 41(Database issue), D36-D42. https://doi.org/10.1093/nar/gks1195 DE, S. & BANDYOPADHYAY, S. (2009): Molecular Taxonomy: An Approach Based on Molecular Markers. Science and culture 74: 397-496. LEARN GENETICS (2023): Learn.Genetics [online]. [cit. 2023-01-15] Dostupné z: https://learn.genetics.utah.edu Schleif R. (1993): Genetics and molecular biology. The Johns Hopkins Univ. Press. ISBN 0-8018- $4673 - 0.$ 

Zadávající Katedra biologie, pracoviště: Přírodovědecká fakulta

Vedoucí práce: RNDr. Josef Halda, Ph.D.

Datum zadání závěrečné práce: 23.1.2020 Prohlášení:

Prohlašuji, že jsem bakalářskou práci vypracovala samostatně a že jsem v seznamu použité literatury uvedla všechny prameny, ze kterých jsem vycházela.

V Hradci Králové dne 18.4. 2024 **Jméno** a příjmení

## **Poděkování**

Ráda bych poděkovala svému vedoucímu, RNDr. Josefu Haldovi, Ph.D. za odborné vedení, praktické rady a ochotu, kterou mi v průběhu zpracování bakalářské práce věnoval.

### **Anotace**

KAJÍNKOVÁ, Anna. *Moderní nástroje pro klasifikaci organismů využitelné v rámci výuky biologie a informatiky středních škol.* Hradec Králové, 2024. Bakalářská práce na Přírodovědecké fakultě Univerzity Hradec Králové. Vedoucí bakalářské práce Josef Halda. 43s.

Hlavním nástrojem pro moderní klasifikaci organismů je molekulární biologie, která je jako jeden z nejdynamičtěji se rozvíjejících oborů málo popularizována a je obecně veřejností přijímána s nedůvěrou. Její výuka ve škole je velmi náročná, motivovat studenty k zájmu o genetiku je obtížné. V některých případech je možné ve zjednodušené formě ukázat na praktických příkladech běžně dostupné metody s využitím volně dostupných internetových aplikací a vzbudit tak větší zájem o studium genetiky.

Cílem práce je vytvoření materiálu pro učitele, sloužícího k popularizaci jednoduchých postupů sloužících k určení organismů pomocí databází a propojení informací mezi předměty biologie a informatiky.

#### **Klíčová slova**

bioinformatika, molekulární biologie, popularizace vědy, výuka biologie, výuka informatiky

### **Annotation**

KAJÍNKOVÁ, Anna. *Modern tools for classification of organisms for teaching biology and informatics in secondary schools*. Bachelor thesis at the Faculty of Science, University of Hradec Králové. Thesis supervisor Josef Halda.43p.

The main tool for the modern classification of organisms is molecular biology, which, as one of the most dynamically developing disciplines, is poorly popularized and is generally received with distrust by the public. Teaching it in school is very difficult, and motivating students to take an interest in genetics is difficult. In some cases, it is possible to demonstrate commonly available methods in a simplified form using practical examples using freely available internet applications to generate more interest in the study of genetics.

The aim of this thesis is to create material for teachers to popularize simple procedures for identifying organisms using databases and to link information between the subjects of biology and computer science.

#### **Keywords**

bioinformatics, molecular biology, popularization of science, teaching biology, teaching informatics

## Obsah

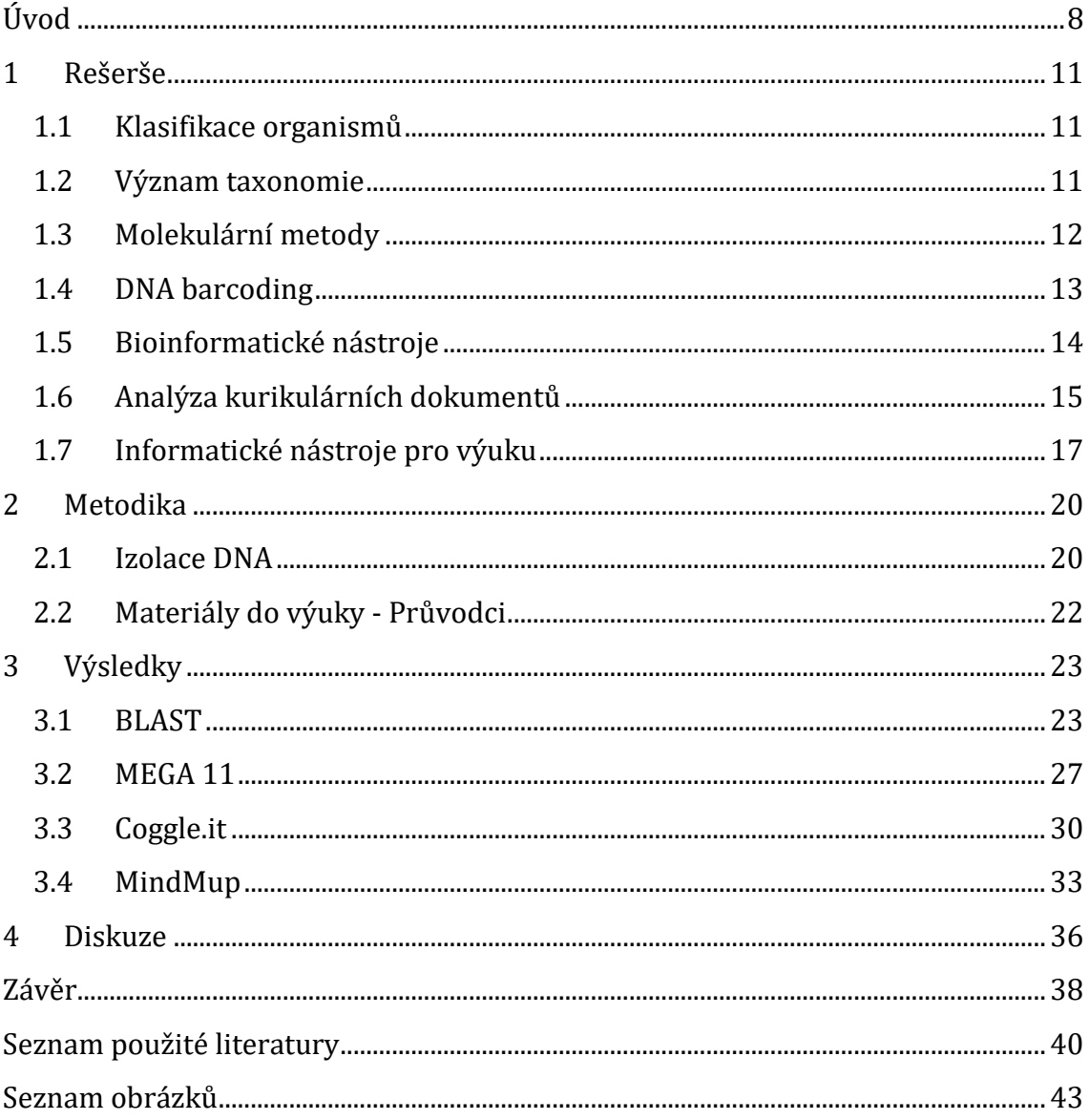

## <span id="page-7-0"></span>**Úvod**

Představení moderních technologií, metod a poznatků při výuce biologie na středních školách bývá klíčovou motivací pro žáky, kteří uvažují o vědecké kariéře. Možnost ukázat ve zjednodušené formě a na praktických příkladech metody a nástroje, které jsou běžně užívané ve vědecké praxi má potenciál zatraktivnit výuku a podpořit proces učení. Propojení s dalším dynamicky se rozvíjejícím oborem, jakým je informatika, má za cíl poukázat na vysokou míru mezipředmětové provázanosti moderní vědy. Je důležité, aby i školní prostředí drželo krok s rozvíjejícími se obory a vychovávalo kriticky smýšlející lidi s širokým všeobecným přehledem.

Výuka klasifikace organismů a její základy v poznatcích genetiky často naráží na výzvu, jak učinit toto téma přitažlivějším a snadněji pochopitelným pro studenty. I přesto, že má klíčový význam jako základ pro další vědecké poznání, může být vnímána výuka klasifikace organismů jako málo názorná a obtížně uchopitelná. Je však důležité zdůraznit, že porozumění klasifikaci organismů a genetickým principům podporuje nejen samotné biologické studium, ale může také vést k hlubšímu pochopení fungování života.

V dnešní době je také nezbytné uznat důležitost informatické gramotnosti a schopnost práce s různými informatickými nástroji. Tyto dovednosti jsou zásadní pro orientaci v moderním světě, kde technologie a digitální prostředí hrají stále větší roli v každodenním životě i vědeckém výzkumu. Učitelé by měli proto aktivně hledat způsoby, jak propojit výuku biologie s informatickými nástroji, aby studenti získali komplexní a relevantní znalosti pro současnou dobu. Takový přístup může nejen zlepšit zájem studentů o výuku biologie, ale také jim poskytnout praktické dovednosti, které budou mít užitek i mimo školní prostředí.

#### **Cíle práce**

Tato práce si klade za cíl uvést přehled dostupných informací o tomto tématu. Praktickým cílem této práce je vytvořit didaktický materiál, který může sloužit k popularizaci tohoto tématu. Cílem je vytvoření interaktivních průvodců, které je možné bez obtíží zařadit do výuky a představit s jejich pomocí vědecké bioinformatické nástroje a informatické nástroje využitelné pro výuku. Cílem těchto materiálů je propojit informatiku a biologii nejen ve výuce, ale i v praktickém užití a přiblížit studentům vědeckou práci. Toto přiblížení může mít značný vliv na motivaci žáků k volbě budoucí kariéry ve vědeckých kruzích.

Tato práce je cílena především pro výuku žáků gymnaziálních středních škol, a to s přihlédnutím k faktu, že u těchto žáků můžeme předpokládat postup na vysokou školu a jejich další vzdělávání v oborech dotýkajících se biologie. U žáků, kteří mají v úmyslu pokračovat vysokoškolským vzděláním má největší smysl vzbudit zájem o vědecké metody nebo u nich alespoň budovat povědomí o dynamicky se rozvíjejícím oboru klasifikace organismů. Díky rozšíření povědomí již na středních školách by bylo možné získat více studentů a budoucích vědců do tohoto oboru.

### **Literární Rešerše**

V první části této bakalářské práce je provedena literární rešerše, zaměřená na systematický průzkum odborných článků týkajících se moderních nástrojů pro klasifikaci organismů a dostupných zdrojů pro výuku biologie a informatiky na středních školách. Cílem této literární rešerše je získat komplexní přehled o současném stavu poznání v oblasti moderních nástrojů pro klasifikaci organismů, se zvláštním důrazem na jejich využitelnost ve vzdělávacím procesu.

### **Analýza kurikulárních dokumentů a identifikace tematických souvislostí**

Dalším důležitým prvkem bakalářské práce je analýza Rámcového vzdělávacího programu (RVP) pro biologii a informatiku na středních školách. Cílem této analýzy je identifikovat části RVP, do kterých lze integrovat moderní nástroje pro klasifikaci organismů. Pro učitelskou praxi je důležité, aby téma bylo zařazováno do výuky vhodně, s ohledem na návaznost probíraných témat a doplňovalo probíranou látku. Tudíž je důležité najít souvislosti v tématu této bakalářské práce a kurikulárním dokumentem pro vzdělávání. V tomto kroku je také nastíněná možná spojitost, mezi biologickými a informatickými nástroji a jejich zařazení do výuky.

### **Studium informatických nástrojů**

Následující část bakalářské práce se věnuje studiu moderních nástrojů bioinformatiky a jejich použití při klasifikaci organismů. Nastiňuje jejich možné využití při výuce. Tato část je doplněna o informatické nástroje využívané při výuce a analyzuje možnosti jejich využití při výuce tohoto tématu. Aktuální vývoj školství směřuje k větší digitalizaci a snaze rozvíjet technologické dovednosti žáků a tato část práce se na tuto změnu snaží reagovat.

#### **Protokol CTAB**

Pro zajištění spolehlivých datových základů pro další analýzu je použit protokol CTAB pro extrakci nukleových kyselin z biologických vzorků. Tento postup je aplikován na vybrané vzorky organismů, pro získání dat k následnému použití při analýze. V kapitole diskuse je zhodnocena možnost využití této metody ve školním prostředí a její možné nahrazení.

#### **Tvorba didaktických materiálů**

Další část bakalářské práce se zabývá tvorbou návodů pro vybrané informatické nástroje představené v předchozích částech. Dochází k vytvoření materiálů v podobě interaktivních prezentací - průvodců, představuje tak návrh na začlenění informatických nástrojů do výukového procesu a nabízí možné materiály k přímému využití. Tyto materiály nabízejí konkrétní postupy a ukázky, jak se využívají informatické nástroje v biologickém výzkumu a analýze dat. Jsou navrženy tak, aby byly snadno pochopitelné a přístupné pro studenty na různých úrovních studia. Díky nim mohou studenti lépe porozumět praktickým aplikacím biologických konceptů a získat důležité dovednosti pro práci v moderním vědeckém prostředí. Návody pro vědecké nástroje jsou doplněny o návody na nástroje které se ve výuce již používají, dávají je do kontextu výuky biologie a nastiňují jejich možné využití.

## <span id="page-10-0"></span>**1 Rešerše**

### **1.1 Klasifikace organismů**

<span id="page-10-1"></span>Klasifikace organismů je způsob, jakým lze rozdělit organismy do skupin podle jejich společných vlastností a příbuzenských vztahů. Věda, která vytváří klasifikaci organismů se nazývá taxonomie a slouží k vytvoření přirozeného systému organismů. Umožňuje identifikovat a pojmenovat organismy podle jednotných pravidel a usnadňuje tak vědeckou práci napříč obory. Nabízí postup, jak uspořádat a třídit informace o různých druzích organismů v závislosti na jejich příbuznosti a vzájemně shodných nebo podobných znacích. Umožňuje mimo jiné také studovat a porozumět evoluční historii a vývoji organismů. Klasifikace organismů se opírá o různé zdroje informací, jako jsou morfologie, anatomie, fyziologie, ekologie, genetika, molekulární biologie a další. Klasifikace organismů se neustále mění a zdokonaluje podle nových poznatků a metod, v posledních letech se klasifikace proměňuje hlavně na základě poznatků molekulární biologie. Anatomické a morfologické znaky již nejsou v procesu klasifikace nejvýznamnější, rozhodující je podobnost určitých úseků genů.

### **1.2 Význam taxonomie**

<span id="page-10-2"></span>Taxonomie nabízí možnost přesného určení organismu a díky tomu je možné popsat jeho ekologii, etologii i genetické vlastnosti. Na základě toho je pak možné s organismem manipulovat, chránit jej a je také možné organismus dále studovat, opakovat pozorování a pokusy. Všechny tyto procesy jsou důležité nejen pro biologii, ale také pro její praktické využití v medicíně, zemědělství a potravinářství. Hlavní snahou biologů je vytvoření přirozeného systému, který tvoří homofyletické linie organismů. Fylogenetické systémy jsou standardem v mnoha oblastech biologie, zejména v evoluční biologii, systematice a komparativní genomice, protože poskytují přesnější obraz rozmanitosti života v souladu s evoluční teorií. Výkonné databáze umožňují zpracování obrovského množství dat, jejichž analýza byla v minulosti bez pomoci moderních technologií nemyslitelná. Také interpretace výsledků není v možnostech jednotlivce, a proto často na vývoji určité linie spolupracuje mnoho vědeckých pracovišť. (APG IV, 2016) Výsledky využívají další databáze, kde běžný uživatel snadno najde úplnou historii vývoje určitého taxonu. (Robert et al., 2013)

Základním principem klasifikace organismů je hierarchické uspořádání do taxonomických kategorií. Každá kategorie je označena jako taxon. Přehled základních taxonů: nejvyšší kategorií jsou domény, které můžeme dělit na říše, kmeny, třídy, řády, čeledi, rody, druhy. Podle často citované definice Ernsta Mayra (Mayr, 1942) je druh skupina jedinců, kteří se kříží nebo se mohou potenciálně křížit v přirozených podmínkách a jsou reprodukčně izolováni od jiných takových skupin.

Pro potřeby výuky na základních a středních školách je obvykle druh považován za nejmenší, základní taxon.

## **1.3 Molekulární metody**

<span id="page-11-0"></span>Pro studium některých biologických procesů se ukazuje nejpřesnější (a často jedinou možnou) metodou studium molekulární podstaty těchto procesů. Jsou nezbytné pro identifikaci a analýzu genetických informací, pochopení buněčných mechanismů a zkoumání interakcí mezi biomolekulami. Molekulární metody hrají významnou roli v mnoha odvětvích biologie, medicíny, zemědělství a dalších. Pro dnešní způsob chápání evolučních vztahů organizmů jsou molekulární metody naprosto zásadní.

#### **Izolace DNA**

Pro práci s genetickou informací obsaženou v buňkách je nutné nejdřív tuto informaci, DNA, izolovat. Jakékoliv kontaminanty mohou bránit v dalším zpracování. Požadovaný stupeň čistoty je závislý na vybrané metodě následného zpracování. Pro další postup obsahující polymerázovou řetězovou reakci (PCR) nesmí izolát obsahovat látky, které reagují s některou ze složek PCR reakce. DNA je možné izolovat pomocí roztoků které je nutné si připravit. Je možné ale využít i komerčně vyráběných kitů, které celý proces urychlují. Nevýhodou kitů může být vyšší pořizovací cena.

Jednotlivé kroky se u většiny metod izolace DNA shodují. Podle požadované čistoty a množství izolátu je možné některé kroky sloučit nebo zcela vynechat. Prvním krokem je vždy rozrušení buněk, ze kterých je izolát připravován. Je nutné docílit vylití buněčného obsahu a homogenizaci s roztokem. Následným krokem je odstranění kontaminujících látek v pořadí RNA, Proteiny, Polysacharidy, Polyfenoly. Dalším krokem je vysrážení DNA a následné dočištění a promývání výsledné sraženiny. (VŠÚO, 2015) Poté může být využito PCR, pokud je vyžadováno navýšení množství.

Po provedené izolaci následuje kontrola kvality a kvantity izolované DNA. Dostupné jsou tři metody kontroly: elekroforeticky, fluorometricky, spektrofotometricky. (VŠÚO, 2015)

### **Polymerázová řetězová reakce**

Polymerázová řetězová reakce (PCR) je široce používaná metoda která usnadňuje další zpracování izolované DNA. Díky PCR je možné použít velmi malý vzorek izolované DNA a vytvořit miliony až biliony kopií, je pak snadnější tento vzorek dále využít. PCR probíhá po přidání DNA Polymerázy, dvou primerů a dNTP (deoxyribonukleosidtrifosfát) do izolátu a vložení do termocykleru. (Bártová, 2014) Samotná polymerázová řetězová reakce probíhá v několika krocích, prvním je tepelná denaturace DNA, která obsahuje sekvenci, kterou je nutné namnožit. Tímto krokem se oddělí komplementární vlákno. V dalším kroku se teplota sníží, a to umožní nasednutí primerů na oba konce cílové sekvence DNA. Následuje kopírování cílové sekvence. V jednom cyklu dojde ke zdvojnásobení počtu kopií.(Azimee, 2022) Těchto cyklů se řadí vícero za sebou pro dostatečné namnožení.

#### **Gelová elektroforéza**

Pro kontrolu množství a kvality izolované DNA je možné využít gelovou elektroforézu, která patří k nejpoužívanějším metodám. Principem metody je pohyb záporně nabitých molekul DNA v elektrickém poli směrem k anodě. Pomocí gelové elektroforézy můžeme oddělovat molekuly DNA na základě rozdílných velikostí, protože platí, že větší molekuly se v gelu pohybují pomaleji. Elektroforéza probíhá v elektroforézové vaně v gelovém médiu, nejčastěji agarosovém gelu, který se rozpouští v pufru. Jednotlivé zkoumané vzorky se nanáší do připravených jamek v gelu do řady. Pro odhad velikosti pozorovaných DNA fragmentů se do jedné jamky gelu nanáší velikostní marker (DNA ladder). Pro zobrazení výsledků elektroforézy se používá barvivo a UV záření. (Bártová, 2014)

#### **Sekvenování DNA**

Pro přečtení izolovaného vzorku DNA se využívá služeb specializovaných laboratoří. V těchto laboratořích dochází k určení pořadí nukleotidů (adeninu, cytosinu, guaninu a thyminu). (Pačes, 2006) Z laboratoře následně přichází soubor dat, která se dají zapsat ve formátu textu jako řada písmen (A pro adenin, C pro cytosin, G pro guanin a T pro thymin).

### **1.4 DNA barcoding**

<span id="page-12-0"></span>Jednou ze zásadních metod pro moderní klasifikaci organismů je DNA barcoding. DNA barcoding je metoda, která umožňuje rozlišit různé druhy organismů pomocí jedinečných úseků DNA. Tato metoda poskytuje standardizovaný postup pro identifikaci druhů, který může být použit v různých laboratořích a výzkumných skupinách. Tato metoda je také nákladově efektivní, a proto se používá k identifikaci taxonomicky problematických druhů, a tak pomáhá s jejich ochranou. DNA barcoding se používá k identifikaci pro vědu nových druhů, které nelze určit pomocí tradičních taxonomických metod. Některé druhy organismů je podle morfologických znaků velmi těžké přesně určit a správně je podle příbuznosti zařadit. Pro tyto organismy tak může být jednodušší použít metodu DNA barcodingu. Klíčem je nalezení úseků DNA, které se mezi jednotlivými druhy dostatečně liší.(Mir et al., 2021)

### **1.5 Bioinformatické nástroje**

<span id="page-13-0"></span>Pro zpracování dat získaných molekulárními metodami je nutné používat specializovaný software, který umožňuje analýzu genetických sekvencí, tvorbu fylogenetických stromů, identifikaci genů a mnoho dalších úkolů spojených s molekulární biologií. Vybrané možnosti bioinformatických nástrojů s ohledem využitelnosti pro výuku a praktické dostupnosti představuje tato kapitola.

#### **Databáze**

Pro studium klasifikace organismů, nacházení podobností v genetické informaci, je nutné mít velmi obsáhlou datovou základnu v podobě izolovaných sekvencí. Velmi rozšířenou a volně přístupnou databází je databáze GenBank, která obsahuje nukleotidové sekvence. Databáze se také neustále rozšiřuje o nové sekvence, v roce 2012 obsahovala sekvence pro 260 000 popsaných druhů. GenBank je výsledkem spolupráce mezi Národním centrem pro biotechnologické informace (NCBI), Evropskou laboratoří pro molekulární biologii (EMBL), Evropským institutem pro bioinformatiku (EBI) a japonskou DNA data bankou (DDBJ). (Benson et al., 2012; Moss et al., 2005)

#### **Nástroje pro práci s databázemi - BLAST**

Databázi NCBI GenBank je možné používat díky nástrojům, které nám usnadní její prohledávání a přístup.

Pro tuto práci jsem vybrala nejrozšířenější nástroj BLAST neboli Basic Local ALignment Search Tool. Používá se pro hledání podobností v různých sekvencích uložených v databázi a uživatelem vložených sekvencí. BLAST je možné využít i k tvorbě fylogenetických stromů což napomáhá zobrazit genetické vazby graficky a usnadňuje to studium příbuznosti a předků jednotlivých druhů. (Madden, 2013) Jde o důležitý nástroj nejen pro moderní klasifikaci a pochopení evoluce druhů.

Pro potřeby výuky není ideální prostředí v anglickém jazyce. Středoškolští studenti by měli být dostatečně jazykově vybavení, aby to s dopomocí zvládli. Velkou výhodou pro používání i potřeby výuky je, že se jedná se o online nástroj, pro který není nutné nic instalovat, stačí mít přístup k internetu. Navíc pro práci existují návody ať již na samotné webové stránce, tak například video návody na platformě YouTube, dohledané materiály nejsou dostupné v českém jazyce.

### **Nástroje pro práci s databázemi - MEGA**

Dalším nástrojem pro práci se sekvencemi je software MEGA. . Jedná se o software, který je nutné nainstalovat do počítače a následně je možné v něm pracovat buď odděleně mimo internet na vlastních sekvencích, anebo při připojení k internetu je program schopný pracovat s databází NCIB GenBank. Nástroj umí analyzovat a porovnávat jak DNA sekvence, tak proteinové sekvence. Také umí vytvářet grafické fylogenetické stromy a přispívá tak ke studiu klasifikace a taxonomie organismů. (Keklik, 2023; Vipan et al., 2009)

Pro výuku má tento nástroj nevýhodu právě v nutné instalaci programu. Přesto si myslím, že pro pokročilejší studenty by mohl najít uplatnění. Stejně jako u nástroje BLAST je celé prostředí v angličtině a tato skutečnost může znamenat omezení. Pro MEGA je možné také najít video návody na platformě YouTube. Dohledané materiály nejsou v českém jazyce.

## **1.6 Analýza kurikulárních dokumentů**

<span id="page-14-0"></span>Výuka v české republice je decentralizovaná a řídí se Rámcovým vzdělávacím programem (RVP) který vydává Ministerstvo školství České republiky. Podle tohoto dokumentu pak jednotlivé školy vypracují vlastní školní vzdělávací program (ŠVP). Forma výuky, časová dotace, osnovy i používání pomůcek je tak ponechána na rozhodnutí školy. Tato decentralizace prospívá spokojenosti žáků s výukou. Z výsledků studie vyplývá, že výuka probíhá dobře, ale je prostor pro zlepšení výuky u jednotlivých podtémat. Tomuto by mohli dopomoci e-learningové interaktivní materiály. (Mareš et al., 2020) Decentralizace umožňuje ve vybraných školách výuku rozšířit o témata molekulární biologie a klasifikace organismů. I ze studie z roku 2015, která se zabývala výukou na úrovni gymnázií vyplývá, že zařazení témat molekulární biologie je v rámci různých školních vzdělávacích programů různé. Často navíc bývá tato výuka zařazována do prvních ročníků a následně prohlubována v ročníku třetím nebo čtvrtém. V některých školách dokonce nebyla témata molekulární biologie zařazena vůbec. Naopak v jiných školách jsou témata molekulární biologie součástí volitelných seminářů. (Jáč a Janštová, 2015) Lze tedy odvodit, že aktuální postup pro klasifikaci organizmů vycházející z poznatků molekulární biologie nebývá zařazován do všech ŠVP a věnují se mu spíše v rámci volitelných předmětů.

Tato část vychází z aktuálního Rámcového vzdělávacího programu pro gymnázia (RVP G\*) s účinností od 1.září 2022, podle kterého následně jednotlivé školy tvoří vlastní školní vzdělávací program.

#### **Biologie**

Biologii najdeme v RVP G\* v kapitole 5.3 Člověk a příroda.

Přesné znění části této kapitoly, která se dotýká tématu této bakalářské práce:

*"GENETIKA Očekávané výstupy Žák*

> • *využívá znalosti o genetických zákonitostech pro pochopení rozmanitosti organismů*

• *analyzuje možnosti využití znalostí z oblasti genetiky v běžném životě Učivo*

- *molekulární a buněčné základy dědičnosti*
- *dědičnost a proměnlivost*
- *genetika člověka*
- *genetika populací" (Ministerstvo školství, mládeže a tělovýchovy, 2022)*

Při probírání tohoto tématu je možné zařadit i téma této bakalářské práce jako doplnění o praktickou ukázku a prohloubení nabytých znalostí. Dále je možné téma této bakalářské práce zařadit do výuky systému organismů při okruzích: *biologie virů, biologie bakterií, biologie protist, biologie hub, biologie rostlin, biologie živočichů.*

V RVP pro střední odborné školy můžeme téma genetika u některých oborů také nalézt. Například u oborů týkajících se zemědělství a lékařství. (Ministerstvo školství, mládeže a tělovýchovy, 2022)

#### **Informatika**

Informatiku nalezneme v RVP G\* v kapitole 5.8 Informatika a informační a komunikační technologie.

Informatická část tématu probíraného v této bakalářské práci se dá zařadit do všech vzdělávacích okruhů informatiky. Z okruhu *Digitální technologie* je možné téma zařadit v rámci učiva: *digitální svět – digitální technologie a možnosti jejich využití v praxi*.

Z okruhu *Zdroje a vyhledávání informací, komunikace* je možné téma zařadit k učivu: *informace – data a informace, relevance, věrohodnost informace, odborná terminologie, informační zdroje, informační procesy, informační systémy* a k učivu: *sdílení odborných informací – diskusní skupiny, elektronické konference, e-learning.* 

Z okruhu *Zpracování a prezentace informací* je možné téma zařadit k učivu: *aplikační software pro práci s informacemi – textové editory, tabulkové kalkulátory, grafické editory, databáze, prezentační software, multimedia, modelování a simulace, export a import dat.* 

V RVP pro střední odborné školy můžeme učivo dotýkající se tématu této bakalářské práce u některých oborů také nalézt, jedná se o obory se zaměřením na práci s informačními technologiemi. (Ministerstvo školství, mládeže a tělovýchovy, 2022)

#### **Klíčové kompetence**

Téma této bakalářské práce se navíc dotýká tří z celkových šesti klíčových kompetencí stanovených v RVP G\* (Ministerstvo školství, mládeže a tělovýchovy,

2022) a to konkrétně kompetence k učení, kompetence k řešení problémů a kompetence k podnikavosti.

Žák se při práci s tímto tématem dostává k informacím odkud pochází biologické poznání o příbuznosti druhů, což rozvíjí kompetenci učení podle bodu: "Žák: *... kriticky přistupuje ke zdrojům informací, informace tvořivě zpracovává a využívá při svém studiu a praxi;"* (Ministerstvo školství, mládeže a tělovýchovy, 2022)

Při probírání tohoto tématu se kompetence k řešení problémů, při dobrém metodickém vedení, mohou uplatnit ve všech bodech stanovených RVP G\*:

*"Žák:*

- − *rozpozná problém, objasní jeho podstatu, rozčlení ho na části;*
- − *vytváří hypotézy, navrhuje postupné kroky, zvažuje využití různých postupů při řešení problému nebo ověřování hypotézy;*
- − *uplatňuje při řešení problémů vhodné metody a dříve získané vědomosti a dovednosti, kromě analytického a kritického myšlení využívá i myšlení tvořivé s použitím představivosti a intuice;*
- − *kriticky interpretuje získané poznatky a zjištění a ověřuje je, pro své tvrzení nachází argumenty a důkazy, formuluje a obhajuje podložené závěry;*
- − *je otevřený k využití různých postupů při řešení problémů, nahlíží problém z různých stran;*
- − *zvažuje možné klady a zápory jednotlivých variant řešení, včetně posouzení jejich rizik a důsledků."* (Ministerstvo školství, mládeže a tělovýchovy, 2022)

Toto téma také nabízí přesnější představu o vědecké práci a může tudíž žákům nabídnout informace nutné pro rozhodování o kariérním zaměření, čímž rozvíjí klíčovou kompetenci k podnikavosti.

### <span id="page-16-0"></span>**1.7 Informatické nástroje pro výuku**

#### **Myšlenkové mapy a diagramy**

Myšlenkové mapy nejsou pouhým nástrojem pro učení, mohou sloužit k rozvoji myšlenek, usnadnění jejich zaznamenávání a zpracování. Tyto mapy jsou využitelné v mnoha různých situacích, kde je vyžadováno kognitivní úsilí. Poskytují prostor pro tvořivost, což podněcuje aktivitu mozku a pomáhá mu lépe se zaměřit na dané téma. Během procesu tvorby myšlenkových map jedinec často přemýšlí o tématech v kontextu, což zase podporuje zvýšenou koncentraci a pozornost. (Simon, 2017) Myšlenkové mapy vedou člověka k aktivnímu získávání informací a klíčování informací pomocí hesel, ikon a symbolů. (Rezapour-Nasrabad, 2019)

Techniky a nástroje pro výrobu myšlenkových map mohou být využity při výuce klasifikace organismů, taxonomického systému a genetické příbuznosti druhů. Pomocí nástrojů je možné vytvořit diagram se stromovou strukturu (kladogram) napodobující fylogenetický strom. Myšlenkové mapy nebo kladogramy je možné tvořit ručně, ale existují i informatické nástroje, které mají mnoho výhod.

Mezi největší výhody patří jednoduchost vkládání a úpravy dat, možnost postupných a dodatečných úprav a postupného rozšiřování diagramu. Nástroje nabízí různé možnosti pro vizuální úpravu vkládaných informací, nabízí různé tvary, barvy a také možnost vložení obrázků a ikon. Kreativita a personalizovatelnost přispívá k procesu učení a vizuální stránka usnadňuje zapamatování informací. Další důležitou vlastností bývá snadné sdílení a přenos diagramu mezi různými médii. Obvykle je možnost sdílet vytvořený diagram pomocí odkazů nebo je možné export do formátu PDF, JPG, PNG... Je tedy pro uživatele příjemné, že se mohou na diagram podívat a připojit se k jeho úpravám z jakéhokoliv zařízení s přístupem na internet. To znamená, že více lidí může pracovat na jedné mapě ve stejný čas, což usnadňuje týmovou spolupráci a sdílení nápadů, toho je možné využít ve výuce. Je možné, aby se každý žák zapojil do tvorby společného diagramu v reálném čase.

V následující části jsou představeny webové aplikace, které se specializují na tvorbu diagramů a myšlenkových map.

#### **Coggle**

Coggle je webová platforma umožňující vytváření diagramů v příjemném intuitivním prostředí. Velkou výhodou je automatizace některých úprav, a proto je práce s tímto programem velmi rychlá a příjemná. Nevýhodou může být nutnost vytvoření uživatelského účtu. Pro školní prostředí je možné, aby žáci použili svůj školní email. Účty ale potřebují heslo a celková obsluha může být náročná. Výhodou učtu je na druhou stranu ukládání vytvořených diagramů do cloudového úložiště, a tudíž jsou dostupné po přihlášení z jakéhokoliv zařízení. Samotný účet může být používán zdarma v omezeném režimu. Ten zahrnuje pouze 3 soukromé soubory a menší výběr grafické podoby výsledných map. Veřejných souborů může uživatel vytvořit nekonečně mnoho, ale jsou viditelné i ostatním uživatelům, což může být považováno za výhodu i nevýhodu. Pro běžnou práci je dle mého názoru dostačující. Placená verze programu není omezená. Drobnou nevýhodou je hlavně pro mladší uživatele prostředí v anglickém jazyce. Pro žáky to může být použito pro navázání mezipředmětových vazeb.

Vlastnící této stránky jsou z firmy CoggleIt Limited. (Coggle.it, 2024)

#### **MindMup**

MindMup je Coggle velmi podobný. Jde o online dostupný nástroj pro tvorbu diagramů. Uživatelské prostředí je opět poměrně přívětivé, přesto je méně intuitivní a jednotlivé úkony člověk musí složitěji hledat. Po zaučení se v programu je tento nástroj poměrně rychlý a pro školní prostředí vhodný. Hotové diagramy se dají snadno sdílet pomocí exportu nebo odkazu. Ukládání hotové práce je možné buď do MindMup cloudu po dobu 6 měsíců anebo, je možné mapu ukládat na vlastní cloud Google Dive. Pro školy pracující v prostředí Google je tato možnost velkou výhodou. Pokud není možnost ukládání na vlastní Google Drive je nutné vytvoření uživatelského účtu a poté se nabízí možnost ukládání přímo do MindMup cloudu, a to v základním režimu po omezenou dobu 6 měsíců. MindMup nabízí i možnost placeného členství Gold pro které existují výhody. Gold účet nabízí možnost spolupráce z více zařízení na jednom projektu, větší úložiště, ukládání historie změn, neomezenou dobu uložení a další. (MindMup, 2024)

#### **Virtuální nástěnky**

Virtuální nástěnky je možné využít při výuce k vizuálnímu zpracování a následnému ukládání informací. Žáci se mohou zapojit do tvorby a díky tomu získají vlastní kontrolu nad vzdělávacím procesem a větší motivaci. Příkladem může být nástroj Padlet. Padlet je webová platforma, která umožňuje uživatelům vytvářet online nástěnky nebo digitální tabule, na kterých mohou sdílet různé typy obsahu, včetně textu, obrázků, videí a odkazů. To umožňuje jednoduše vytvářet prezentace, výukové materiály a projekty a při výuce tak interaktivně využívat podporu moderních technologií a zatraktivnit tak výuku. Mezi výhody, které Padlet nabízí, patří možnost spolupracovat na nástěnkách s více uživateli. Při hodině nebo domácí přípravě je tak možné, aby žáci společně tvořili obsah a informace si vhodně utřídili. Je také možné virtuální nástěnku graficky upravovat a přizpůsobit, aby i vizuálně zaujala a vyhovovala. Velkou výhodou je možnost sdílení nástěnky, každý z žáků má díky tomu neomezený přístup k nástěnce z jakéhokoliv zařízení, které má přístup k internetu. Práce s Padletem je snadná a intuitivní, což činí tuto platformu populární pro učitele i žáky. Služba je přístupná přes webový prohlížeč a existují také mobilní aplikace pro využití na různých zařízeních. (Padlet, 2020)

## <span id="page-19-0"></span>**2 Metodika**

### **2.1 Izolace DNA**

<span id="page-19-1"></span>Při zpracovávání tématu bylo důležité projít celým procesem pro lepší uchopení tématu. Proto jsem v první fázi sama vyzkoušela izolaci DNA v laboratoři. Na doporučení vedoucího práce jsem zvolila metodu CTAB (Doyle a Doyle, 1987) (Aras a Cansaran-Duman, 2006). Izolovala jsem DNA z plodnic lišejníků, které jsem nasbírala v Hradci Králové, kolem obce Hovorčovice a v okolí Nymburka. Tyto lokality jsou pro mě dobře dostupnými místy a konkrétní druhy byly vybrány náhodně, pro pochopení procesu nerozhodovaly.

Postup izolace byl následovný: Odebere se malé množství(přibližně na špičku nože) materiálu a přidá rozpouštědlo CTAB (hexadecyltrimethylamoniumbromid, C19H42N.Br). Poté došlo k nadrcení materiálu a homogenizaci roztoku. Přidá se 10 μl β-merkaptoethanolu (C2H6SO) a poté se inkubuje na třepačce. Po přidání 500 μl směsi chloroformu (CHCl<sub>3</sub>) a isoamylalkoholu (C<sub>5</sub>H<sub>12</sub>O) v poměru 24/1 se směs centrifuguje. Směs se rozdělí na dvě fáze. Horní, vodní fázi je možné pipetou přesunout. Následně se k vodní fázi přidává 500 μl vychlazeného isopropanolu  $(C_3H_8O)$ . Poté se nechá vzorek inkubovat na ledu. Vzniká pelet, je nutné odebrat supernatant a následně pelet pročišťovat 70% ethanolem  $(C_2H_6O)$ . Po promytí peletu se ethanol odebere a pelet se nechá proschnout. Poté se přidá 20 μl TE pufr  $[10 \text{ mM}$  TRIS - tris(hydroxymethyl)aminometan –  $(C_4H_{11}NO_3)$  a 1 mM EDTA ethylendiaminotetraoctovoá kyselina –  $(C_{10}H_{16}N_2O_8)$ ].

### **Polymerázová řetězová reakce**

Pro PCR (Arup, 2002) se použijí úseky nrITS (nuclear ribosomal internal transcribed spacer) a mtSSU (mitochondrial small subunit ribosomal RNA). Jako primery se pro úseky ITS (White et al., 1989) použijí oligonukleotidy ITS1F (5'CTT GGTCATTTAGAGGAAGTAA3) a ITS4 (5' TC CTCCGCTTATTGATATGC3'), pro mtSSU primery mrSS U1 (5' AGCAGTGAGGAATATTGGTC3') and mrS SU3R (5' ATGTGGCACGTCTATAGCCC3') (Zoller et al., 1999)

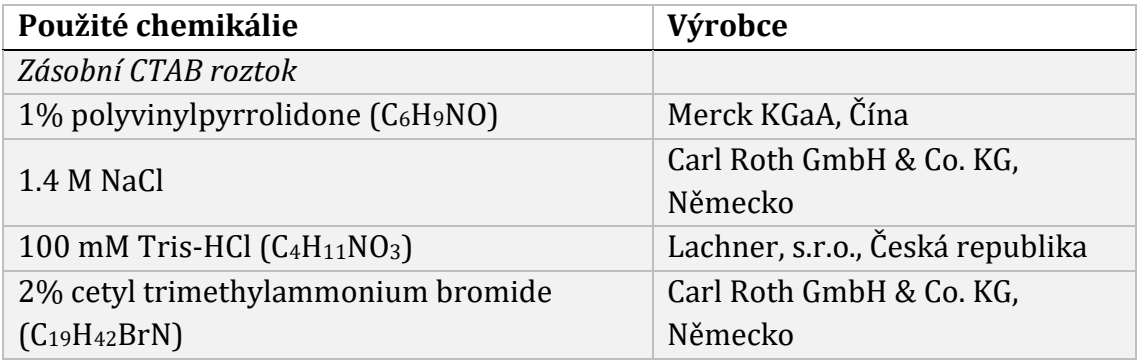

#### **Použité chemikálie a přístroje**

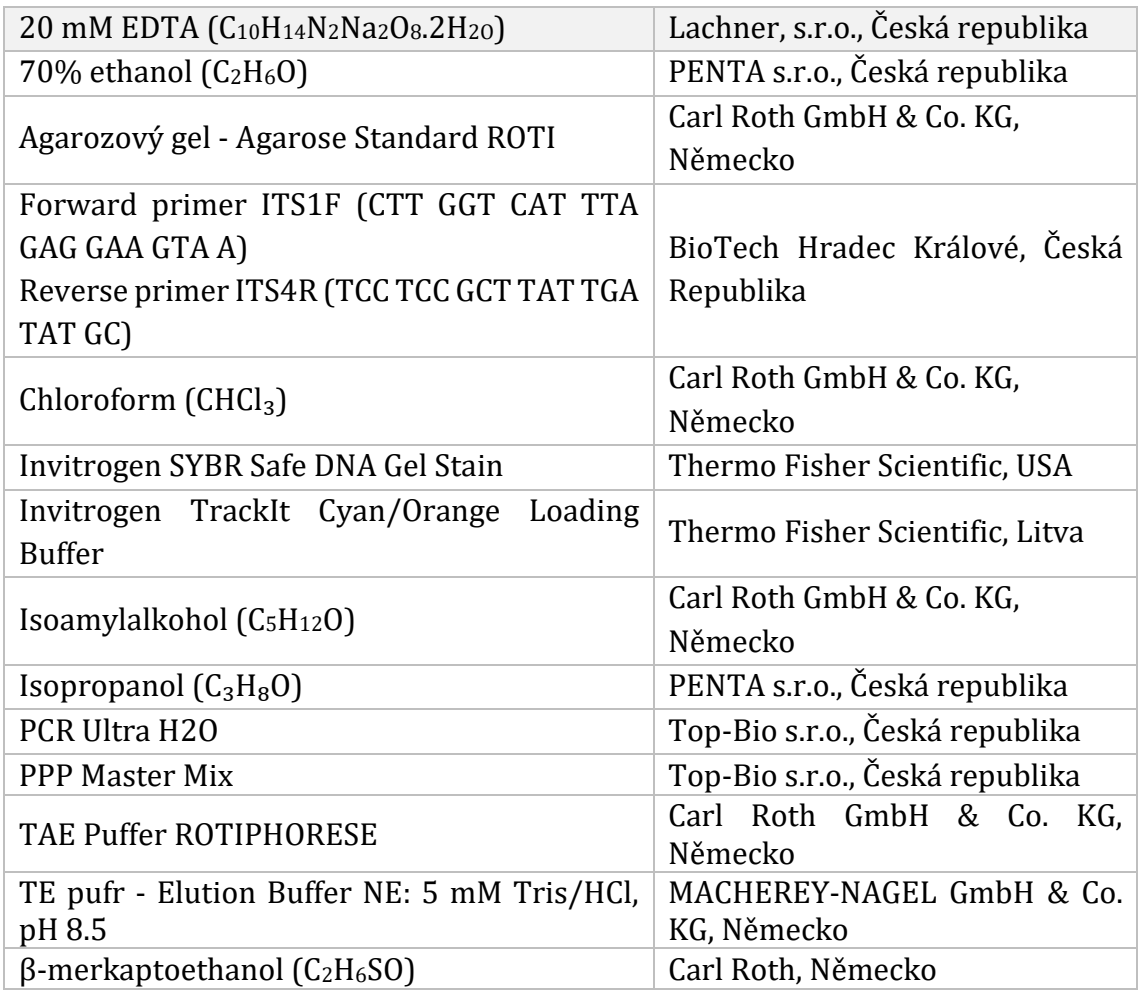

*Tabulka 1- použité chemikálie*

#### **Přístroje:**

Centrifuga MiniSpin, *Eppendorf AG*, Německo Centrifuga MyFuge Mini Centrifuge, *MyFuge*, Čína DNA/RNA UV-dekontaminační box UVC/T-AR, *Biosan*, Litva Horizontální vana pro elektroforézu multiSUB Choice Horizontal Electrophoresis System, *Cleaver Scientific Ltd*, Velká Británie Inkubovaná třepačka TS-100, *Biosan*, Litva PCR Termocycler TProfessional TRIO 48, *Biometra GmbH*, Německo Třepačka ZX4 Advanced IR Vortex Mixer, *Velp Scientifica*, Itálie UV lampa pro elektroforézu Maestrogen VU transilluminator, *Maestrogen*, Taiwan Zdroj napětí pro gelovou elektroforézu Mini Pro 300 V, MINI-300, *Major Science Co.Ltd*., Taiwan

#### **Sekvenace vzorků**

Izolované vzorky DNA byly k sekvenaci odeslány do Střediska sekvenování MBÚ (Mikrobiologický ústav AV ČR, v. v. i.). Výsledky jsme obdrželi e-mailem.

## **2.2 Materiály do výuky - Průvodci**

<span id="page-21-0"></span>Pro tvorbu materiálů jsem využila program Canva. Jedná se o online grafický software. Využila jsem ho pro tvorbu animovaných prezentací, které mají formu průvodců. Prostředí Canva znám delší čas, a proto jsem ho zvolila. Výhodou je intuitivní práce a inteligentní funkce, které jiné grafické editory nenabízí. Stejně jako jednoduchá možnost sdílení. (Canva, 2024)

Při práci jsem vycházela z vlastní zkušenosti s tvorbou úloh v rámci pedagogických předmětů.

Pro tvorbou návodů k používání jednotlivých programů jsem čerpala z návodů na jejich vlastních stránkách. (Madden, 2013; MEGAX, 2024; Coggle.it, 2024; MindMup, 2024)

# <span id="page-22-0"></span>**3 Výsledky**

Poznatky o moderních metodách pro klasifikaci organizmů je možné zařadit jako nadstavbu při probírání témat molekulární biologie, případně při probírání systému živé přírody jako vysvětlení vzniku klasifikace na základě přirozených vztahů mezi organismy. Dle mého názoru je vhodné vysvětlit žákům, jak systém vzniká pro jeho jednodušší pochopení a přijetí. Zařazení do konkrétního ročníku bude odpovídat konkrétnímu školnímu vzdělávacímu programu. Pro zlepšení dostupnosti a zvýšení povědomí o tomto tématu jsem v rámci své bakalářské práce vytvořila materiály, které mohou sloužit přímo pro probrání tématu, nebo jako inspirace pro učitele, kteří by toto téma rádi zařadili a motivovali své žáky k vědecké kariéře.

Materiály jsou vytvořené v podobě průvodců – interaktivních prezentací, které je možné sdílet velmi jednoduše pomocí odkazu a které nevyžadují při procházení přítomnosti učitele. Je tedy možné průvodce procházet společně, v počítačové učebně nebo na tabletech, případně je žákům poslat k samostatné práci v rámci asynchronní výuky. Materiály je možné také použít pro aktivizaci pokročilejších studentů, pokud končí v hodinách dříve než ostatní, případně pro studenty zajímající se o toto téma. Průvodci jsou vytvořeni pro jednotlivé informatické nástroje a je možné je využít jednotlivě i všechny naráz. Při drobném uzpůsobení je možné průvodce také využít i při probírání jiného tématu.

Před samotným použitím průvodců v hodině je vhodné žáky s tématem seznámit. Na začátku nebo průběhu průvodců jsou vložené slidy s důležitými pojmy, které je nutné pro další práci znát, usnadňují tak pochopení tématu.

### **3.1 BLAST**

<span id="page-22-1"></span>Průvodce pro BLAST obsahuje úvodní představení a obsah. Následuje stránka s pojmy, které je dobré pro práci s programem znát, a jejich vysvětlení. Mezi základní pojmy patří : sekvence, fylogenetický strom a druh. Předpokládá se alespoň základní znalost těchto pojmů a krátká definice má sloužit jako připomenutí a upřesnění formulace, případně jako podklad pro komentář vyučujícího.

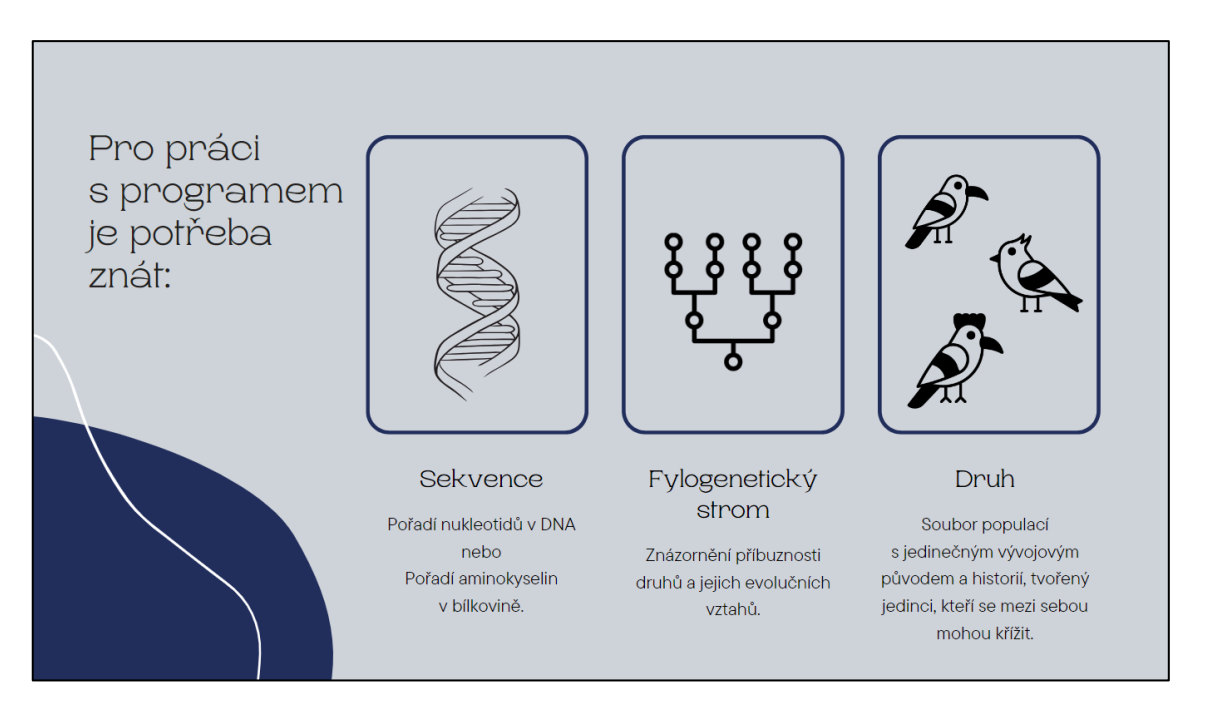

*Obrázek 1 – Původce BLAST 3. stránka – pojmy, zdroj: Kajínková, 2024*

<span id="page-23-0"></span>Dále průvodce obsahuje základní informace o nástroji BLAST. V dalším kroku už průvodce navádí uživatele k samotné práci v programu.

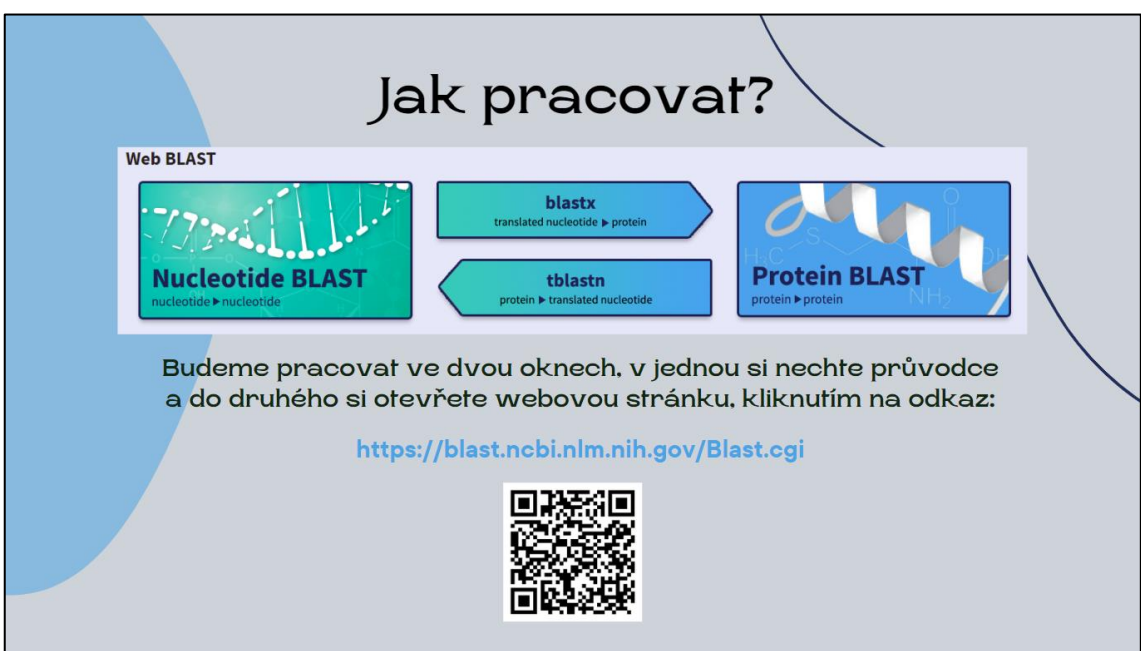

<span id="page-23-1"></span>*Obrázek 2 – Průvodce BLAST 5. stránka – samostatná práce, zdroj: Kajínková, 2024*

Následuje představení funkcí na úvodní stránce pomocí animovaných obrazců a popisků. Hypotetická situace poté uvádí uživatele do samostatné práce. Tato situace má navodit zájem o probíhající proces analýzy dat.

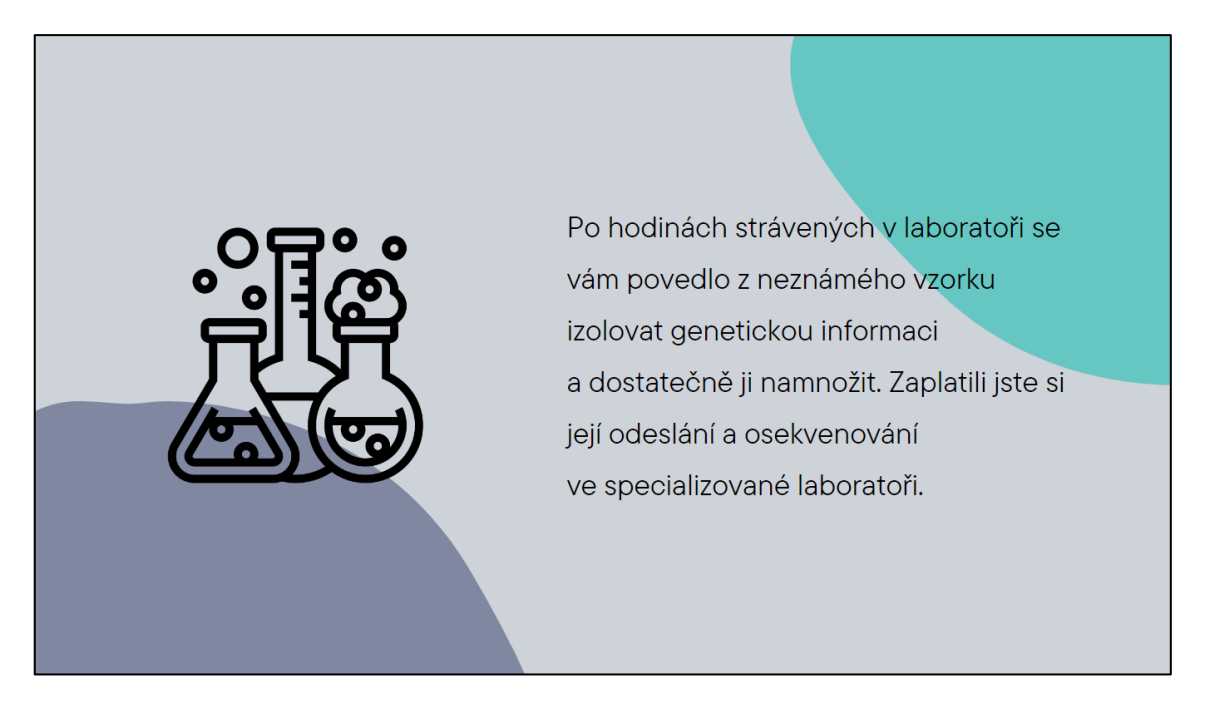

*Obrázek 3 – Průvodce BLAST 11. stránka – hypotetická situace, zdroj: Kajínková, 2024*

<span id="page-24-0"></span>Poté je uživateli předložena sekvence, a po jejím zkopírování může uživatel s podporou průvodce projít jejím zpracováním. Následuje vysvětlení výsledku hledání opět pomocí animovaných prvků a popisků. Díky tomu může uživatel sám prozkoumat jaké informace databáze obsahuje.

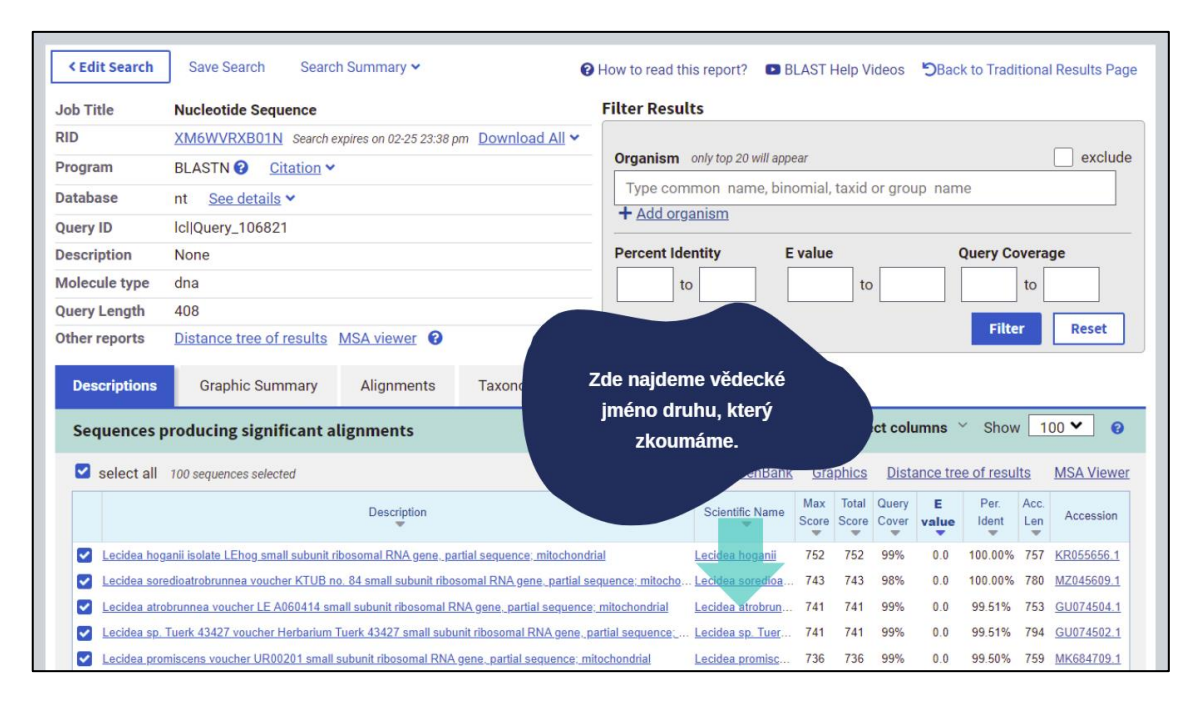

<span id="page-24-1"></span>*Obrázek 4 – Průvodce BLAST 23. stránka – vysvětlení výsledků, zdroj: Kajínková, 2024*

V dalším kroku je vysvětleno, jak se v programu tvoří fylogenetický strom stejným způsobem. Následuje vysvětlení výsledku a bonusové otázky, které mohou sloužit k zastavení a rozvíjet diskusi, pokud je průvodce využit ve vyučovaní. Bonusové otázky mohou sloužit také jako úkol pro rychlejší studenty, nebo jako dobrovolný domácí úkol.

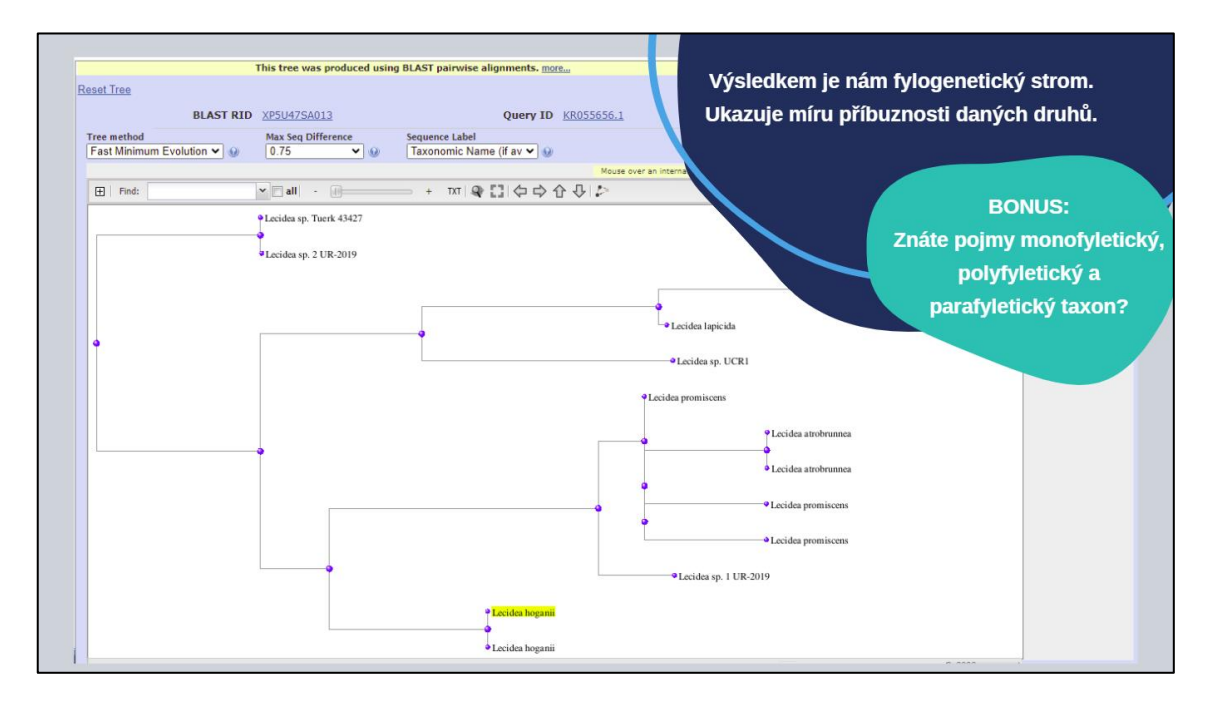

<span id="page-25-0"></span>*Obrázek 5 – Průvodce BLAST 31. stránka – fylogen. strom, zdroj: Kajínková, 2024*

Dále je uživateli umožněno si celý proces samostatně zopakovat s novými sekvencemi. Slouží k tomu návodné úkoly a otázky. Uživatel se může v průvodci vracet a využit jeho podpory.

<span id="page-25-1"></span>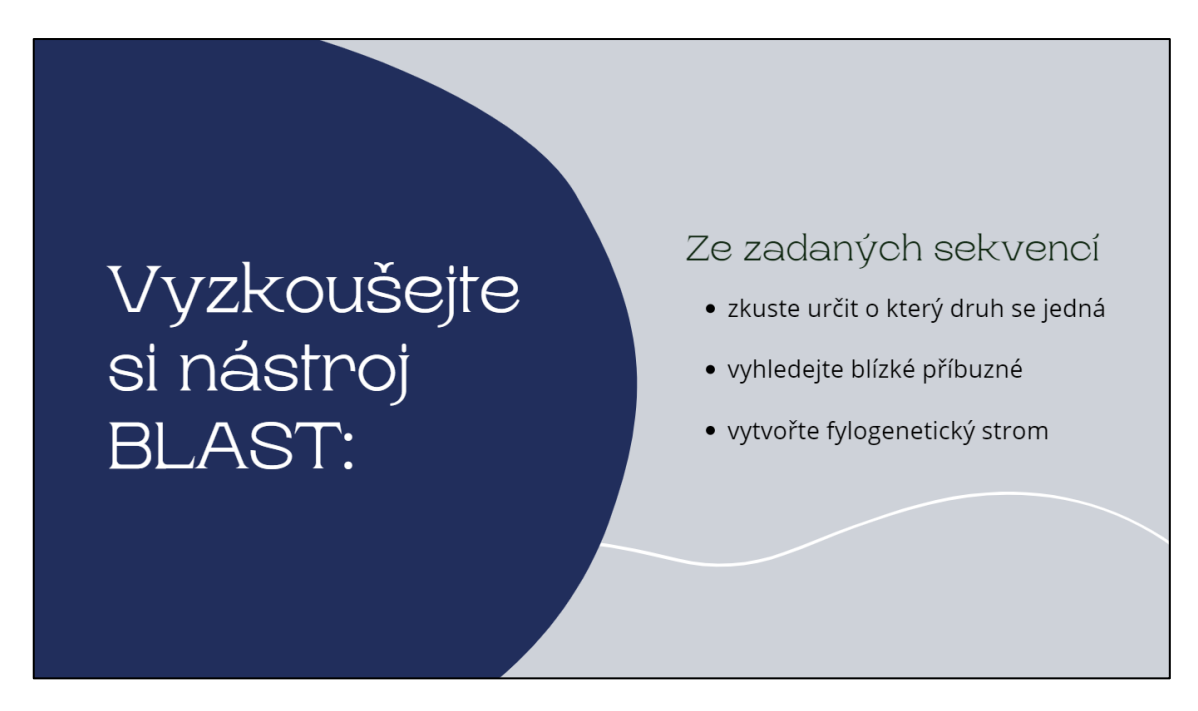

*Obrázek 6 – Průvodce BLAST 33. stránka – úkoly a otázky, zdroj: Kajínková, 2024*

Závěrem průvodce je prostor pro zopakování a ukotvení používaných pojmů. K tomu slouží návodná stránka a stránka s možným řešením.

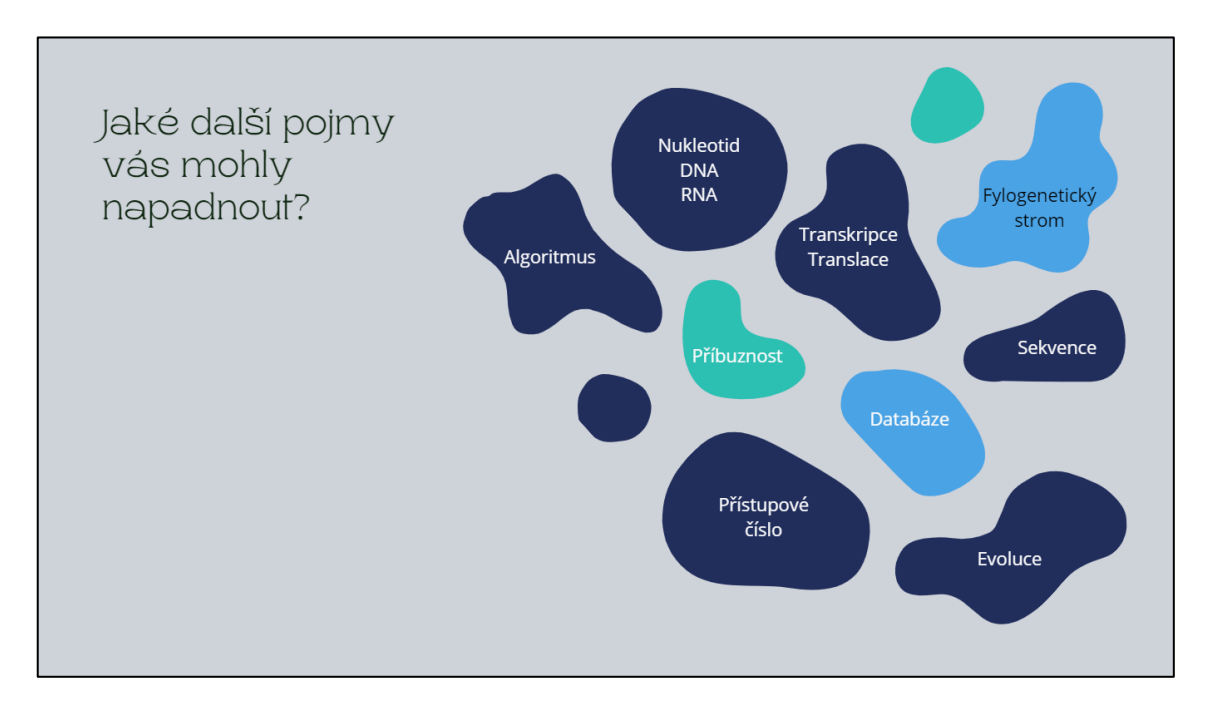

<span id="page-26-1"></span>*Obrázek 7 – Průvodce BLAST 36. stránka – další pojmy, zdroj: Kajínková, 2024*

Poslední stránka je věnovaná použitým zdrojům.

Celý průvodce je možné nalézt v plné (animované) verzi na odkazu: [https://www.canva.com/design/DAF9uWZhfgQ/Xj21m1U0fUKmDuerdKEX1g/vie](https://www.canva.com/design/DAF9uWZhfgQ/Xj21m1U0fUKmDuerdKEX1g/view?utm_content=DAF9uWZhfgQ&utm_campaign=designshare&utm_medium=link&utm_source=editor) [w?utm\\_content=DAF9uWZhfgQ&utm\\_campaign=designshare&utm\\_medium=link&](https://www.canva.com/design/DAF9uWZhfgQ/Xj21m1U0fUKmDuerdKEX1g/view?utm_content=DAF9uWZhfgQ&utm_campaign=designshare&utm_medium=link&utm_source=editor) [utm\\_source=editor](https://www.canva.com/design/DAF9uWZhfgQ/Xj21m1U0fUKmDuerdKEX1g/view?utm_content=DAF9uWZhfgQ&utm_campaign=designshare&utm_medium=link&utm_source=editor)

## **3.2 MEGA 11**

<span id="page-26-0"></span>Průvodce pro nástroj MEGA obsahuje úvodní představení a obsah průvodce. Následuje stránka s pojmy, které je dobré pro práci s programem znát a jejich vysvětlení. Dále je odkaz na stažení programu pokud by uživatel program neměl nainstalovaný. Při úvodu do samotné práce je uživatel veden k správnému uložení sekvencí, které dostane v průvodci k dispozici. Průvodce je proložen otázkami, které mají vést k seznámení s fasta formátem a podobou sekvencí. Správné uložení sekvencí je provedeno v poznámkovém bloku.

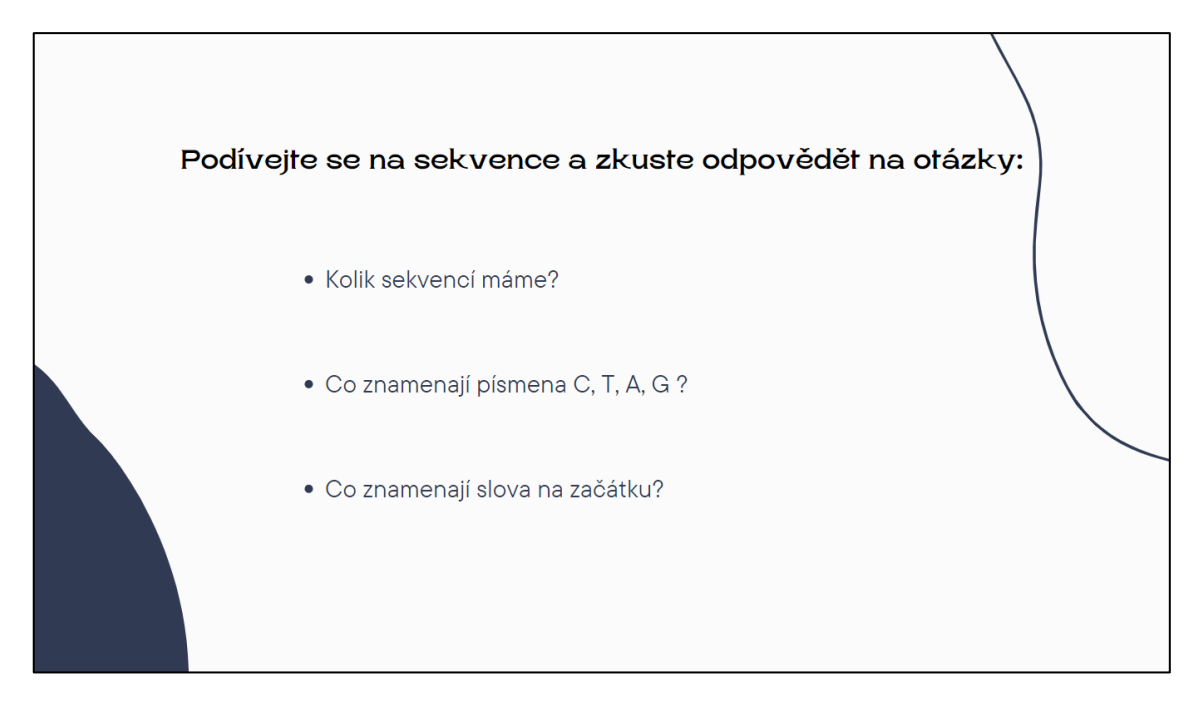

<span id="page-27-0"></span>*Obrázek 8 – Průvodce MEGA 12. stránka – návodné otázky, zdroj: Kajínková, 2024*

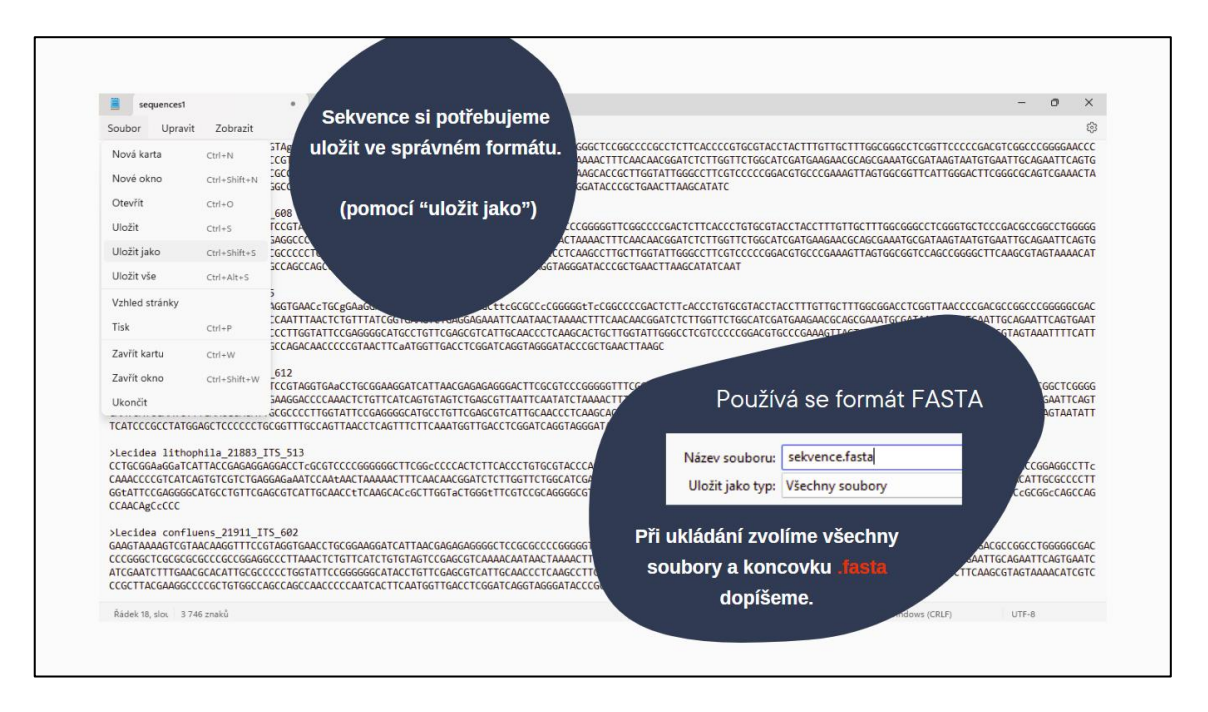

<span id="page-27-1"></span>*Obrázek 9 – Průvodce MEGA 13. stránka – poskytnuté sekvence, zdroj: Kajínková, 2024*

Průvodce prochází jednotlivé kroky a správné nastavení pro nahrání uložených sekvencí a jejich alignment. Po provedení alignmentu uživatel přechází k samotné tvorbě fylogenetického stromu.

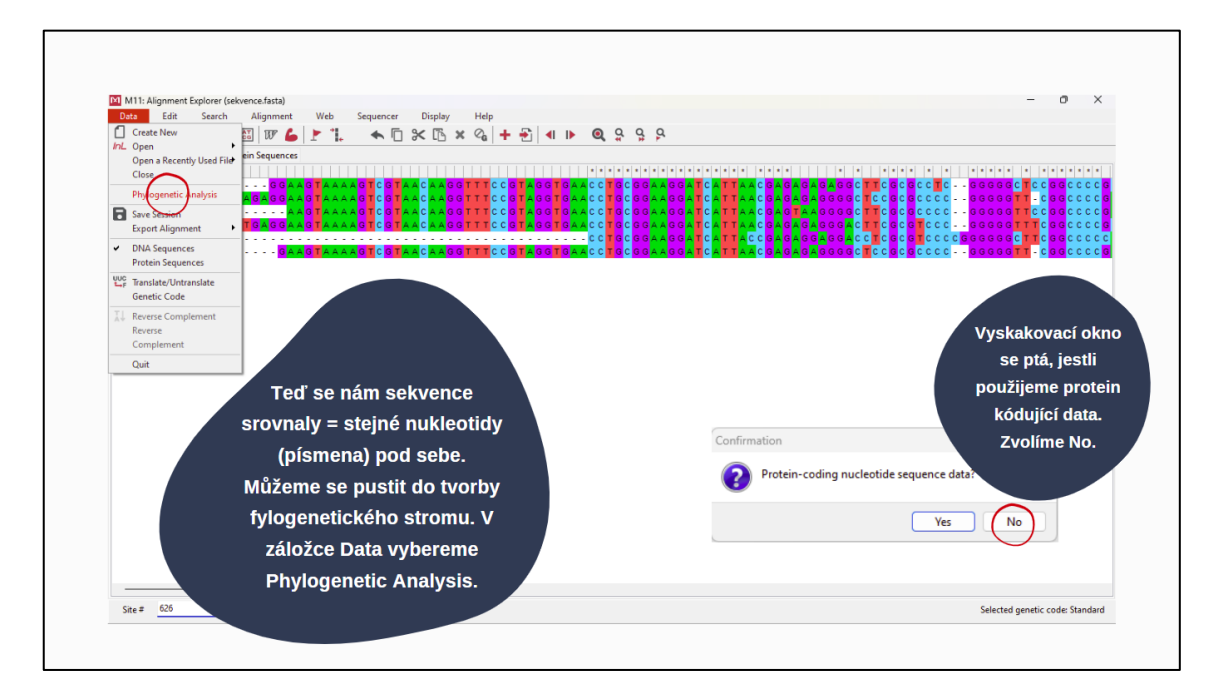

<span id="page-28-0"></span>*Obrázek 10 – Průvodce MEGA 21. stránka - alignment, zdroj: Kajínková, 2024*

Při zhotovení fylogenetického stromu je uživateli ukázána možnost úpravy rozložení.

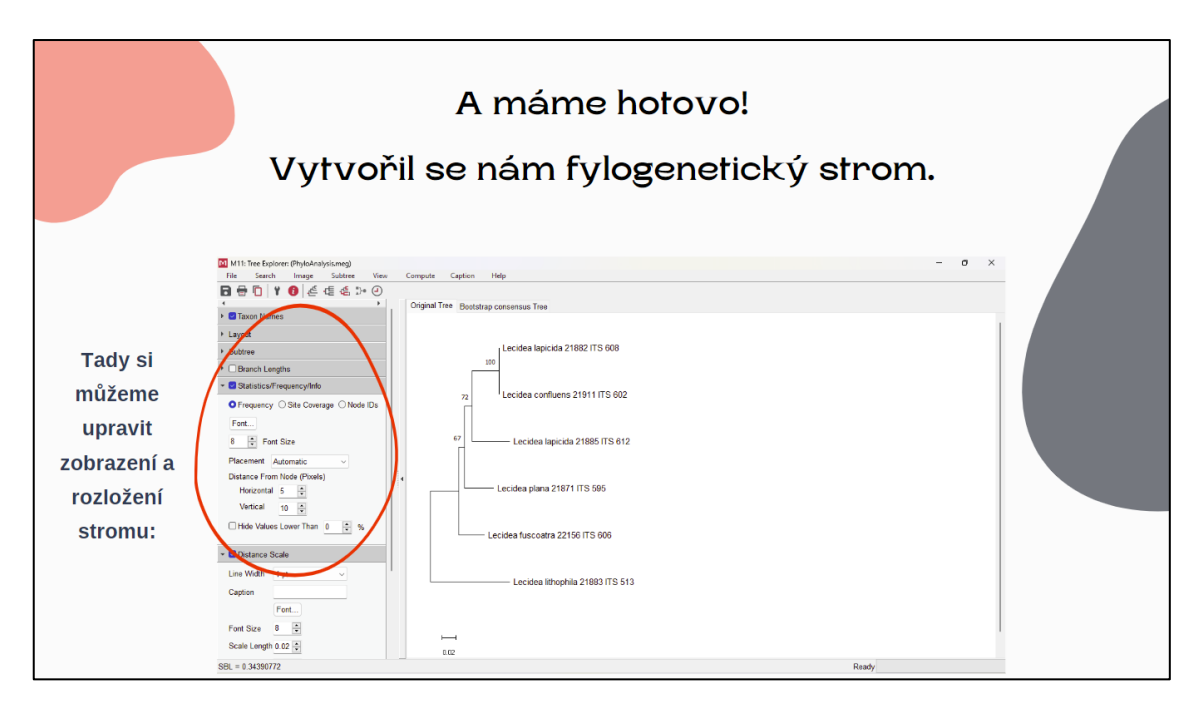

<span id="page-28-1"></span>*Obrázek 11 – Průvodce MEGA 24. stránka – fylogen. strom, zdroj: Kajínková, 2024*

K úpravě rozložení se také vztahuje následující úkol.

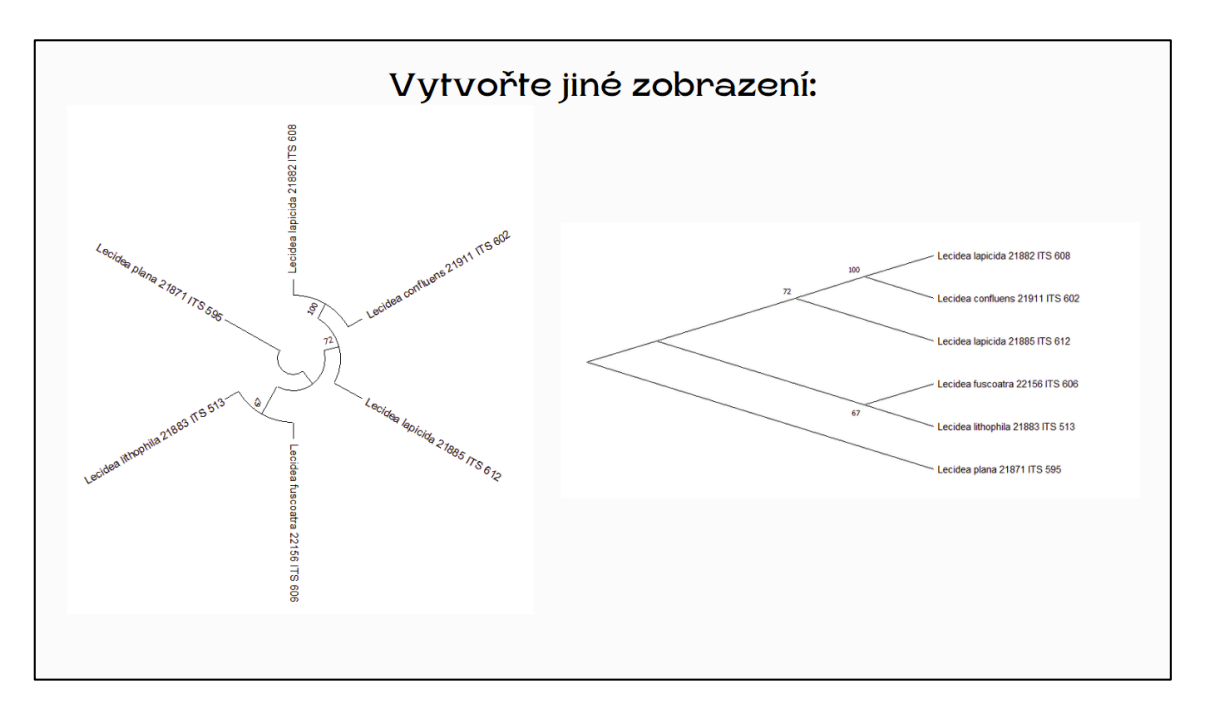

<span id="page-29-1"></span>*Obrázek 12– Průvodce MEGA 25. stránka – jiné rozložení, zdroj: Kajínková, 2024*

Závěrečná část věnovaná procvičení navazuje na úkol s rozložením otázkami pro zamyšlení a zpracování nových informací. Otázky mohou být využity jako hodnocený výstup ze zadané aktivity, nebo jako téma k diskusi. Předpokládá se kontrola vypracování otázek vyučujícím.

Poslední stránka je věnovaná použitým zdrojům.

Celý průvodce je možné nalézt v plné (animované) verzi na odkazu: [https://www.canva.com/design/DAF\\_T7BPf0g/ZyawyEHc5i4p6Ni3Pus](https://www.canva.com/design/DAF_T7BPf0g/ZyawyEHc5i4p6Ni3Pus-iw/view?utm_content=DAF_T7BPf0g&utm_campaign=designshare&utm_medium=link&utm_source=editor)[iw/view?utm\\_content=DAF\\_T7BPf0g&utm\\_campaign=designshare&utm\\_medium=](https://www.canva.com/design/DAF_T7BPf0g/ZyawyEHc5i4p6Ni3Pus-iw/view?utm_content=DAF_T7BPf0g&utm_campaign=designshare&utm_medium=link&utm_source=editor) [link&utm\\_source=editor](https://www.canva.com/design/DAF_T7BPf0g/ZyawyEHc5i4p6Ni3Pus-iw/view?utm_content=DAF_T7BPf0g&utm_campaign=designshare&utm_medium=link&utm_source=editor)

## **3.3 Coggle.it**

<span id="page-29-0"></span>Průvodce pro nástroj coggle.it obsahuje úvodní představení a obsah průvodce . Také se věnuje základním informacím o nástroji a jeho výhodám i nevýhodám. Další pasáž se věnuje možnostem zaznamenávání informací pomocí myšlenkových map. Přivádí uživatele k samostatnému posouzení výhod a nevýhod tohoto způsobu a zvážení pro který typ informací je takové zaznamenávání vhodné. K tomuto účelu slouží stránka s porovnáním dvou shodných odstavců zaznamenaných různým způsobem.

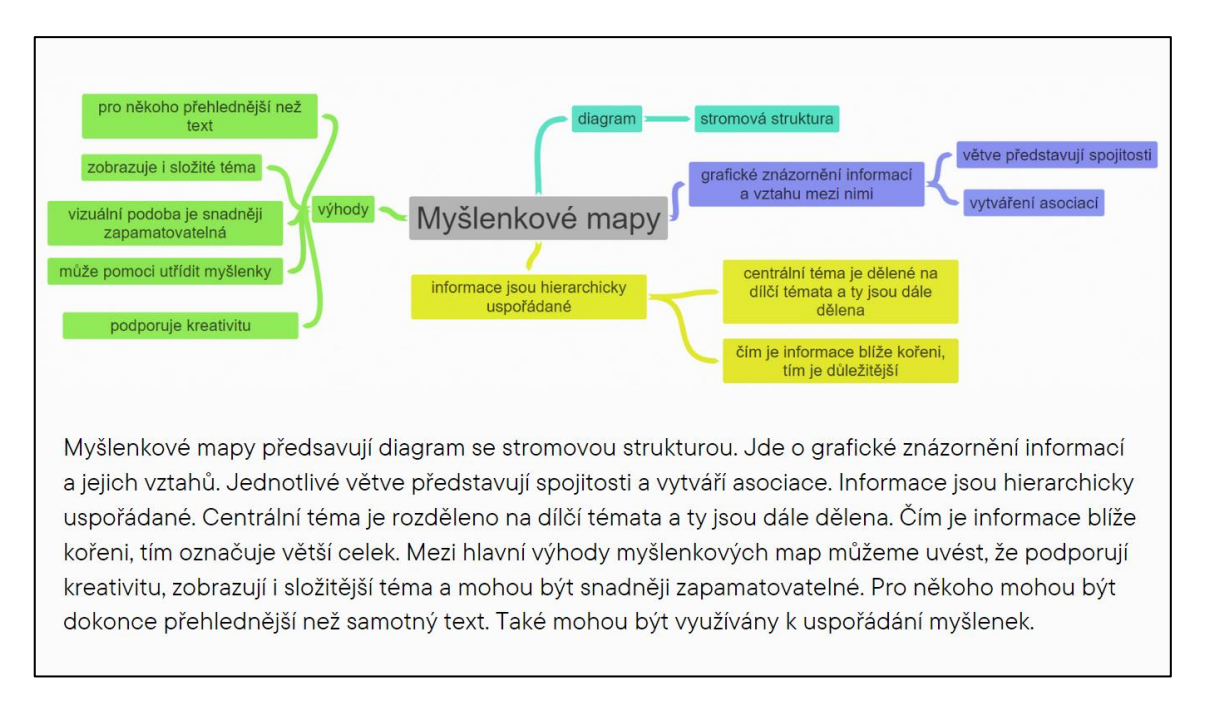

<span id="page-30-0"></span>*Obrázek 13 – Průvodce Coggle.it 6. stránka – porovnání dat, zdroj: Kajínková, 2024*

Po této stránce následuje reflexe pomocí otázek na osobní zhodnocení využitelnosti jednotlivých způsobů zaznamenávání. Uživatel je seznámen s možností vytvářet myšlenkové mapy ručně i pomocí programu. V dalším kroku je uživatel naváděn na zahájení samotné práce v programu.

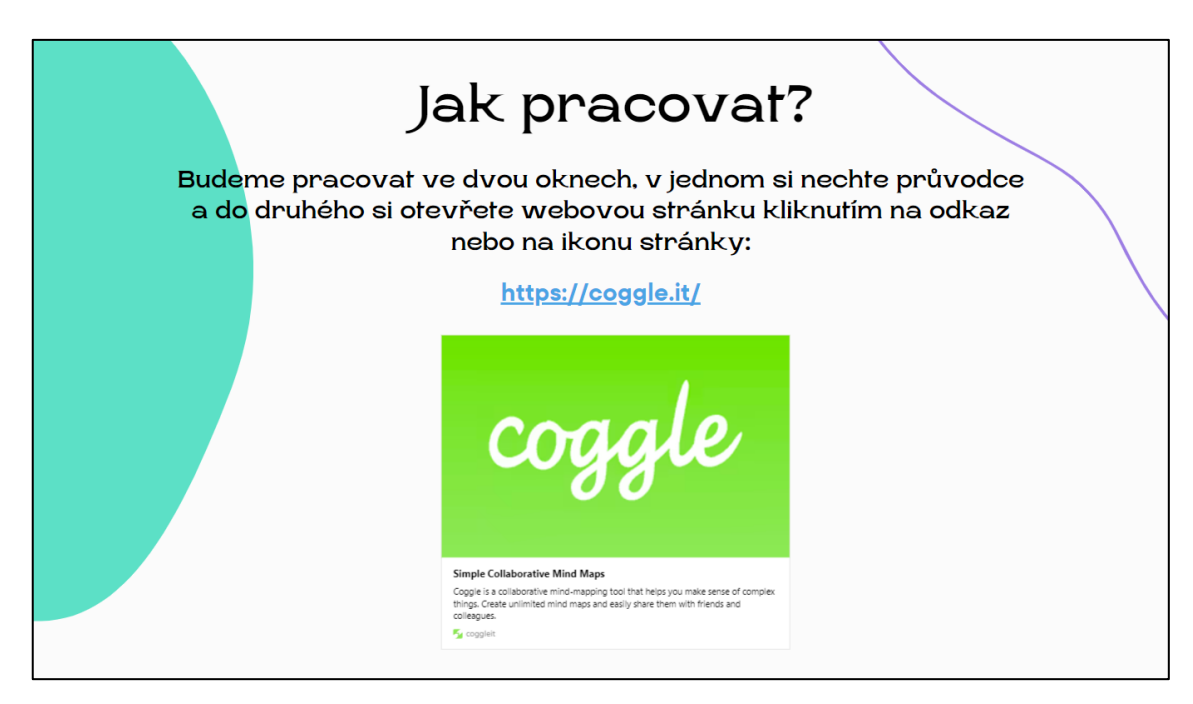

<span id="page-30-1"></span>*Obrázek 14 – Průvodce Coggle.it 9.stránka – samostatná práce, zdroj: Kajínková, 2024*

Uživatel je proveden vytvořením účtu a otevřením prvního diagramu. Následně jsou mu ukázány základní funkce a vysvětlena orientace v programu. Dále je naveden k samostatnému vyzkoušení různých funkcí.

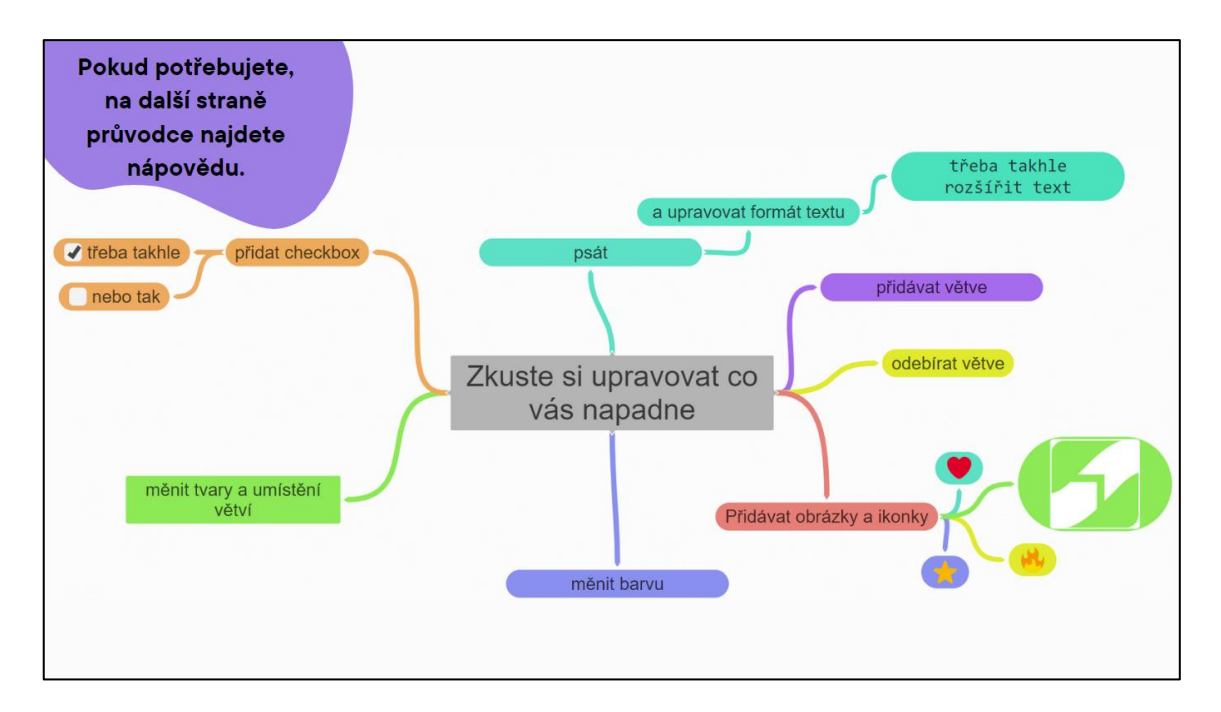

<span id="page-31-0"></span>*Obrázek 15 – Průvodce Coggle.it 15. stránka – ukázka funkcí, zdroj: Kajínková, 2024*

V poslední části už se průvodce věnuje možnosti využití programu Coggle.it při výuce biologie. Do průvodce je v této části vložena vzorově vyplněný diagram systému živočichů a také otázky a poznámky navádějící na samostatné vypracování diagramu pro použití při učení aktuálně probírané látky.

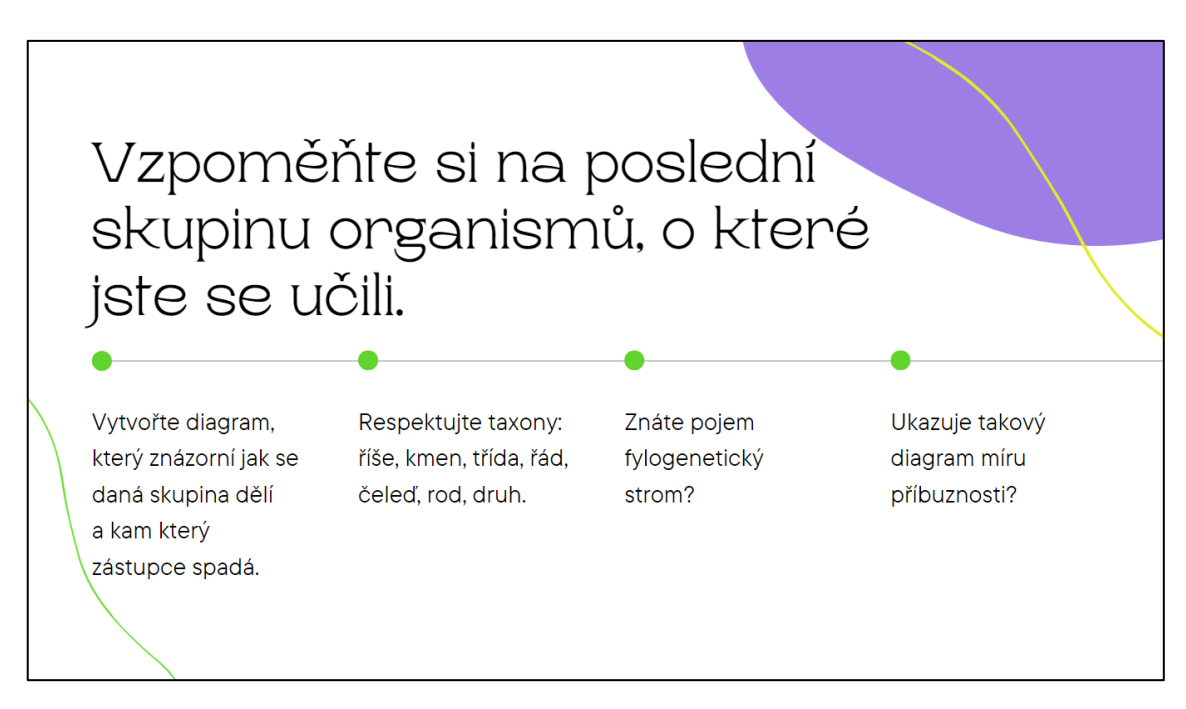

<span id="page-31-1"></span>*Obrázek 16 – Průvodce Coggle.it 18. stránka – zadání práce, zdroj: Kajínková, 2024*

Poslední stránka je věnovaná použitým zdrojům.

Celý průvodce je možné nalézt v plné (animované) verzi na odkazu: [https://www.canva.com/design/DAF94tw7xRU/b8oNJy2dmr9KcTTn4OQvCg/vie](https://www.canva.com/design/DAF94tw7xRU/b8oNJy2dmr9KcTTn4OQvCg/view?utm_content=DAF94tw7xRU&utm_campaign=designshare&utm_medium=link&utm_source=editor) [w?utm\\_content=DAF94tw7xRU&utm\\_campaign=designshare&utm\\_medium=link&](https://www.canva.com/design/DAF94tw7xRU/b8oNJy2dmr9KcTTn4OQvCg/view?utm_content=DAF94tw7xRU&utm_campaign=designshare&utm_medium=link&utm_source=editor) [utm\\_source=editor](https://www.canva.com/design/DAF94tw7xRU/b8oNJy2dmr9KcTTn4OQvCg/view?utm_content=DAF94tw7xRU&utm_campaign=designshare&utm_medium=link&utm_source=editor)

## **3.4 MindMup**

<span id="page-32-0"></span>Průvod pro nástroj coggle.it začíná uváděním a obsahem průvodce. Dále podává základní informace o aplikaci a rozebírá její výhody a nevýhody. Další část se zaměřuje na metody zaznamenávání informací pomocí myšlenkových map, což podněcuje uživatele k samostatnému zhodnocení výhod a nevýhod této techniky a k přemýšlení o tom, pro jaký typ informací je vhodná. Pro tento účel je prezentována stránka s porovnáním dvou identických odstavců, které byly zaznamenány různými metodami.

Po této části následuje reflexe, která se odehrává skrze otázky zaměřené na osobní zhodnocení účinnosti jednotlivých metod zaznamenávání.

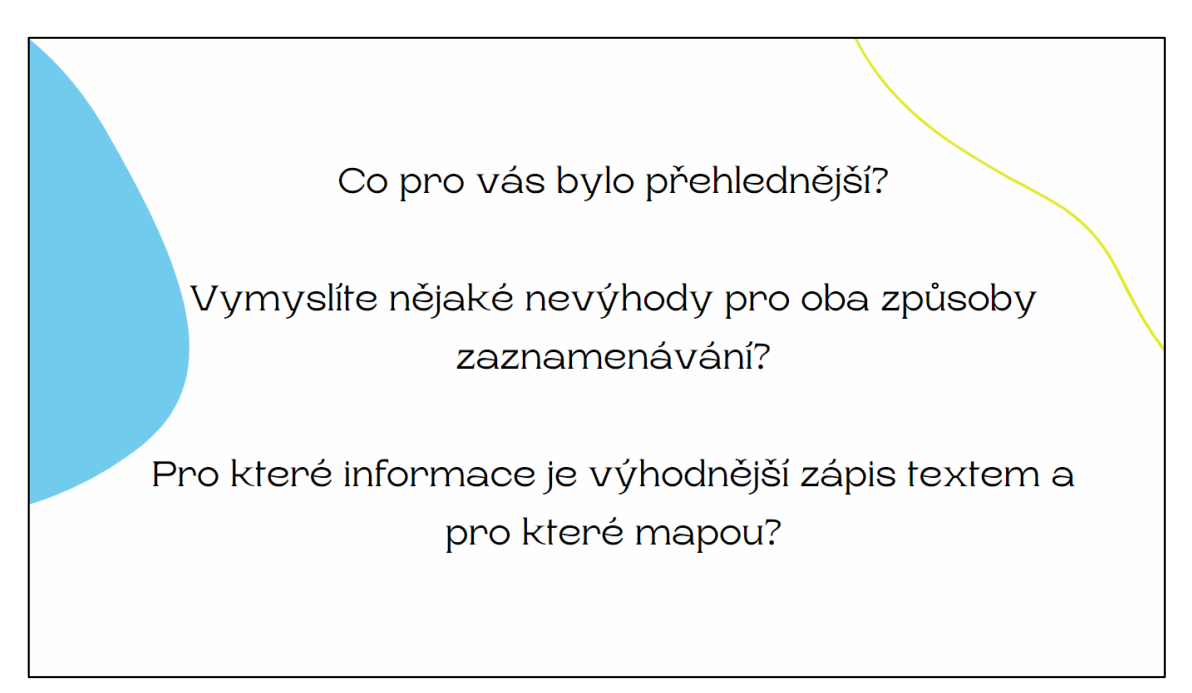

<span id="page-32-1"></span>*Obrázek 17 – Průvodce MindMup 7. stránka – zhodnocení, zdroj: Kajínková, 2024*

Uživatel je seznámen s možností vytvářet myšlenkové mapy buď ručně, nebo za pomoci programu. V dalším kroku je proveden procesem zahájení samotné práce v aplikaci, je mu také vysvětleno, jak zvolit úložiště pro práci a výhody jednotlivých možností. Poté jsou mu předvedeny základní funkce a vysvětlena orientace v aplikaci. Následně je povzbuzen k samostatnému zkoušení různých funkcí.

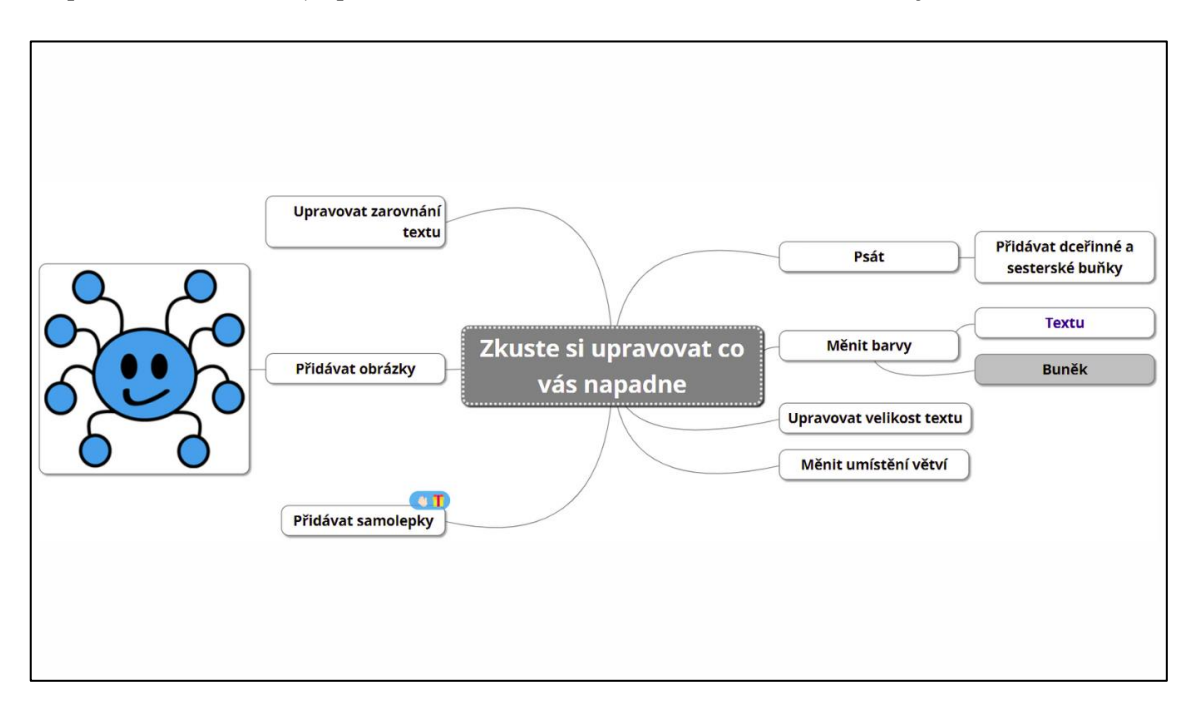

<span id="page-33-0"></span>*Obrázek 18 – Průvodce MindMup 14. stránka – ukázka funkcí, zdroj: Kajínková, 2024*

V poslední části už se průvodce věnuje možnosti využití programu Coggle.it při výuce biologie. Do průvodce je v této části vložen vzorově vyplněný diagram (zjednodušený fylogenetický strom) systému rostlin.

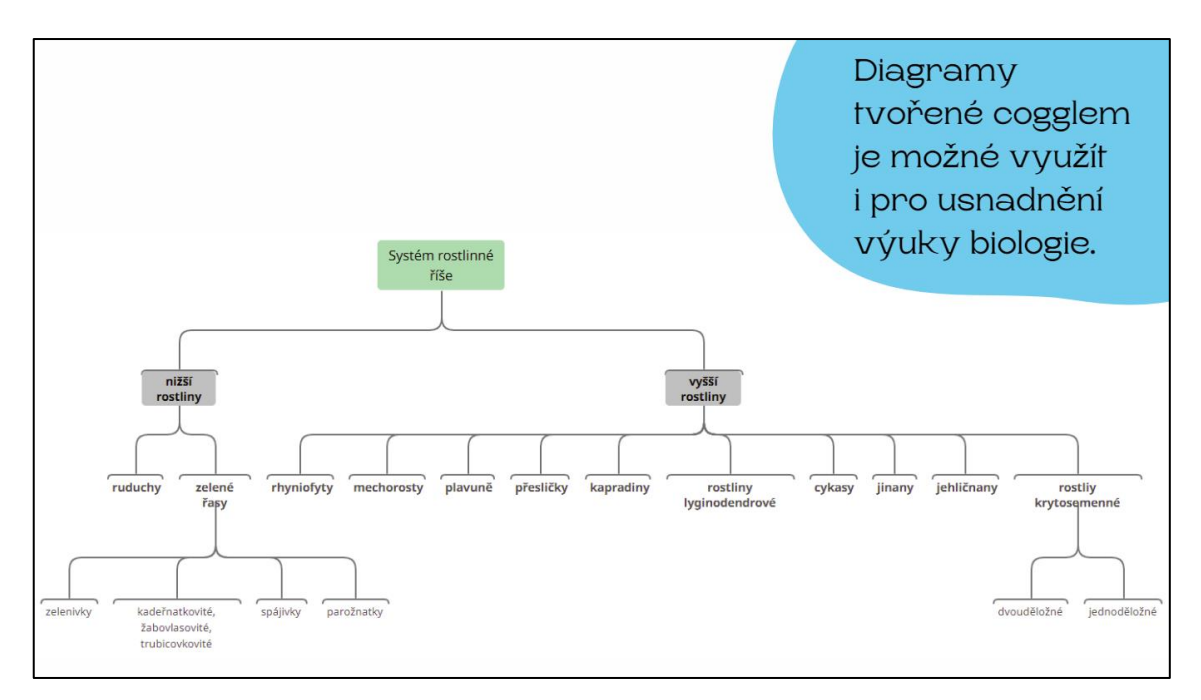

<span id="page-33-1"></span>*Obrázek 19 – Průvodce MindMup 16. stránka – fylogen. strom , zdroj: Kajínková, 2024*

Následují otázky a poznámky navádějící na samostatné vypracování diagramu pro použití při učení aktuálně probírané látky. Poslední stránka je věnovaná použitým zdrojům.

Celý průvodce je možné nalézt v plné (animované) verzi na odkazu:

[https://www.canva.com/design/DAF](https://www.canva.com/design/DAF-eFZK8hg/KMTJ7jyU0_0bTNDGVOuqig/view?utm_content=DAF-eFZK8hg&utm_campaign=designshare&utm_medium=link&utm_source=editor)[eFZK8hg/KMTJ7jyU0\\_0bTNDGVOuqig/view?utm\\_content=DAF](https://www.canva.com/design/DAF-eFZK8hg/KMTJ7jyU0_0bTNDGVOuqig/view?utm_content=DAF-eFZK8hg&utm_campaign=designshare&utm_medium=link&utm_source=editor)[eFZK8hg&utm\\_campaign=designshare&utm\\_medium=link&utm\\_source=editor](https://www.canva.com/design/DAF-eFZK8hg/KMTJ7jyU0_0bTNDGVOuqig/view?utm_content=DAF-eFZK8hg&utm_campaign=designshare&utm_medium=link&utm_source=editor)

## <span id="page-35-0"></span>**4 Diskuze**

Diskuze v této bakalářské práci se zaměřuje na přínosy a výzvy spojené s používáním představených moderních nástrojů pro klasifikaci organismů v rámci výuky biologie a informatiky na středních školách.

Moderní nástroje pro klasifikaci organismů představují zásadní pokrok ve vědě, je nezbytné, aby se jejich vývoj promítl ve výuce biologie a informatiky na středních školách. Vzhledem k dynamickému vývoji technologií a oboru biologie je důležité, aby vzdělávací systém reflektoval tyto novinky a poskytoval studentům adekvátní nástroje pro pochopení a praktickou aplikaci konceptů klasifikace organismů.

Jedním z hlavních přínosů moderních informatických nástrojů je jejich schopnost zlepšit interaktivitu ve výuce. Softwarové aplikace a online platformy umožňují studentům zkoumat reálná biologická data a přiblížit se tak vědeckému zkoumání. Tato interaktivita a blízkost pokročilé vědy podněcuje zájem studentů o učení, posiluje jejich schopnost problémového řešení a umožňuje jim si osvojit dovednosti potřebné pro práci v moderních vědeckých prostředích.

Přestože moderní nástroje přinášejí mnoho výhod, existují i určité výzvy spojené s jejich implementací ve výuce biologie a informatiky na středních školách.

Jednou z těchto výzev je nedostatečná příprava pedagogů. Někteří učitelé mohou mít omezenou znalost moderních technologií nebo nedostatečné dovednosti v oblasti informatiky, což může brzdit efektivní využití těchto nástrojů ve výuce. Pro pedagogy může být také náročné sledovat dynamický vývoj biologického poznání a nemusí proto pro ně být snadné do výuky zařadit pokročilejší pohled na klasifikaci organismů. Řešení tohoto problému nabízí další vzdělávání pedagogických pracovníků s širokou škálou programů, kurzů a literatury. Každý pedagogický pracovník má podle Zákona o pedagogických pracovnících (Zákon č. 563/2004 Sb. 2004), po ukončení vysokoškolského studia povinnost se dále vzdělávat prohlubovat, obnovovat a doplňovat si svou kvalifikaci. Metody představené v této bakalářské práci tak mohou představovat jednu z oblastí dalšího vzdělávání pedagogických pracovníků.

Další výzvou pro implementaci moderních metod je nutnost zajištění dostatečného technického vybavení a připojení k internetu ve školách. Na některých školách může být technická vybavenost nedostatečná, což omezuje možnosti využití moderních nástrojů v přímé výuce. Vytvořené materiály předpokládají využití v počítačové nebo přenosné počítačové učebně případně možnost, že žáci mají při samostatné práci technické vybavení v domácím prostředí.

Pro informatické zpracování pomocí moderních technologií je nutné zajištění dostatečného množství vstupních dat, pro práci s vědeckými nástroji jsou nutné sekvence. Mezi středními školami v České republice je nejspíše málo škol vlastnících pokročilé laboratorní vybavení. Dostatečné laboratorní vybavení včetně přístrojů i chemikálií je nutné pro izolaci DNA, která by byla tak kvalitní, aby bylo možné ji připravit a odeslat k sekvenaci. Ve školním prostředí je možné využít sekvence volně dostupné v databázích. Proces samotné izolace DNA lze provést jednodušeji pomocí dostupných metodik. Například na stránkách ČT EDU je představená izolace DNA z banánu pomocí chemikálií, které běžně najdeme doma. (ČT EDU, 2024) Také je možné využít virtuálních laboratoří a izolaci DNA představit tímto způsobem. Například na stránkách Learn.Genetics lze najít postup i virtuální laboratoř pro izolaci DNA ale i elektroforézu a PCR. (Learn.genetics, 2024)

Pro hlubší pochopení tématu zároveň doporučuji kombinovat didaktický materiál vytvořený v rámci této bakalářské práce s materiálem od Křepelové (Křepelová, 2024). Materiál rozšiřuje téma o DNA barcoding, je vhodně didakticky zpracován a nabízí jak pracovní listy, tak zábavnou formou pojatou online únikovou hru. Zvláště úniková hra je skvělou motivační aktivitou a téma probírá velmi do hloubky. Materiál lze výhodně využít jak na společnou práci, tak pro práci samostatnou.

I díky množství velmi pěkných didaktických materiálů může být při výuce problém čas. Výuka se musí držet stanoveného časového rozsahu a není tudíž možné vměstnat velké množství, byť zajímavých, rozšiřujících témat. Tvořit materiály má i tak smysl. Každý vyučující si pak může vybrat kterým tématům se bude věnovat více a nadané studenty může směřovat právě k rozšiřujícím materiálům přesto, že ve škole nebudou probrány.

Moderní nástroje pro klasifikaci organismů přinášejí mnoho zajímavých aspektů do výuky biologie a informatiky na středních školách. Nicméně je nezbytné řešit výzvy spojené s jejich implementací, jako je nedostatečná příprava pedagogů, nedostatečná vybavenost škol ať už po technické tak laboratorní stránce a v neposlední řadě časová dotace jednotlivých předmětů. Efektivní integrace moderních nástrojů do vzdělávacího procesu vyžaduje komplexní přístup, který zohledňuje potřeby studentů i pedagogů, dostupnost technologií a zároveň dbá na interaktivitu a atraktivnost tématu.

## <span id="page-37-0"></span>**Závěr**

Tato práce přináší nejen pohled na problematiku výuky klasifikace organismů na středních školách, ale také ji propojuje s moderními nástroji molekulární biologie a bioinformatiky. Poskytuje komplexní přehled dostupných informací, které mohou sloužit jako základ pro zařazení tématu do výuky. Tato práce je tedy nejen teoretickým příspěvkem k diskusi o výuce biologie a informatiky na středních školách, ale také praktickým materiálem pro učitele, kteří chtějí modernizovat svou výuku a propojit ji s aktuálními poznatky v oblasti molekulární biologie a bioinformatiky. Její výsledky mohou vést ke kvalitnější a efektivnější výuce biologie, která bude lépe připravovat studenty pro současný vědecký svět a jeho výzvy.

Práce v tomto kontextu také analyzuje kurikulární dokumenty a hledá zakotvení tohoto tématu v kontextu aktuálních směrů ve vzdělávání. Je možné říci, že podpora v Rámcových vzdělávacích programech byla úspěšně nalezena a je tudíž možné bez obtíží toto téma zařadit do školních vzdělávacích programů pro gymnázia. V rámci analýzy Rámcových vzdělávacích programů pro gymnázia byly identifikovány oblasti do kterých téma klasifikace organismů, molekulární biologie a bioinformatických nástrojů spadá. Identifikovány byly i klíčové kompetence, které mohou být díky tomuto tématu rozvíjeny.

Při studiu této problematiky byly také objeveny možné překážky pro úspěšné zařazení molekulárních metod a bioinformatických nástrojů. Mezi tyto překážky patří nedostatečná příprava a znalosti učitelů, kteří se s novým tématem při svém studiu ještě nesetkali. Překážku může představovat i nedostatečná technická vybavenost škol. Učitelé musí čelit i omezenému času, který musí věnovat probrání základní látky a nemohou se tak věnovat velkému množství rozšiřujících a přesto zajímavých témat.

Výsledkem této bakalářské práce je také vytvoření sady interaktivních elektronických materiálů, které mají potenciál inspirovat i přímo obohatit výuku. Tyto materiály představují konkrétní aplikaci teoretických poznatků a propojují je s praktickými dovednostmi v oblasti molekulární biologie a bioinformatiky, také nabízejí inovativní a interaktivní způsob, jak se učit. Interaktivní materiály mohou přinést novou dynamiku do výuky a podpořit aktivní zapojení studentů, což má pozitivní dopad na jejich učební výsledky a rozvoj kompetencí potřebných pro úspěšné uplatnění v moderním světě. Zařazení tohoto tématu a použití vytvořených materiálů může poskytnout podnět k rozhodování studentů středních škol o vlastním kariérním zaměření a motivovat je ke studiu biologických a informatických disciplín.

Téma zůstává otevřené a nabízí prostor pro další práci. Možnosti rozšíření zahrnují další studium bioinformatických nástrojů a jejich aplikaci ve výuce, stejně jako možnosti využití molekulárních metod pro pedagogické účely. Také by bylo vhodné pokračovat s již vytvořenými materiály a testovat jejich použití v kontextu jiných metod a tím zhodnotit jejich přínos.

Závěrem lze říci, že tato bakalářská práce přispívá k obohacení oblasti výuky biologie i informatiky na středních školách a otevírá cestu k dalším výzkumným i didaktickým aktivitám v této oblasti.

#### <span id="page-39-0"></span>**Seznam použité literatury**

APG IV, 2016. An update of the Angiosperm Phylogeny Group classification for the orders and families of flowering plants: APG IV. *Botanical Journal of the Linnean Society* [online]. 1–20 [vid. 2023-11-06]. ISSN 00244074. Dostupné z: doi:10.1111/boj.12385

ARAS, Sumer a Demet CANSARAN-DUMAN, 2006. Isolation of DNA for sequence analysis from herbarium material of some lichen specimens. *Turkish Journal of Botany*. 449–453.

ARUP, Ulf, 2002. PCR Techniques and Automated Sequencing in Lichens. In: [online]. s. 392–411. ISBN 978-3-540-41139-0. Dostupné z: doi:10.1007/978-3- 642-56359-1\_24

AZIMEE, Mohammad, 2022. Polymerase Chain Reaction (PCR).

BÁRTOVÁ, Eva, 2014. Metody molekulární biologie. *Biologie a genetika pro bakaláře, VFU Brno, Fakulta veterinární hygieny a ekologie Ústav biologie a chorob volně žijících zvířat* [online] [vid. 2024-04-07]. Dostupné z: https://cit.vfu.cz/opvk2014/?title=teoriemetody\_molekularni\_biologie&lang=cz

BENSON, Dennis A., Mark CAVANAUGH, Karen CLARK, Ilene KARSCH-MIZRACHI, David J. LIPMAN, James OSTELL a Eric W. SAYERS, 2012. GenBank. *Nucleic Acids Research* [online]. 36–42 [vid. 2023-04-05]. ISSN 0305-1048, 1362-4962. Dostupné z: doi:10.1093/nar/gks1195

CANVA, 2024. Canva. *Canva* [online] [vid. 2024-03-06]. Dostupné z: https://www.canva.com/

COGGLE.IT, 2024. *Coggle.it* [online] [vid. 2024-03-05]. Dostupné z: https://coggle.it/privacy

ČT EDU, 2024. Pokus: Izolace DNA z banánu - ČT edu - Česká televize. *ČT edu* [online] [vid. 2024-04-06]. Dostupné z: https://edu.ceskatelevize.cz/video/5534-pokusizolace-dna-z-bananu

DOYLE, Jeff J. a Jane L. DOYLE, 1987. A rapid DNA isolation procedure from small quantities of fresh leaf tissues. *Phytochemical Bulletin* [online]. (19), 11–15 [vid. 2024-03-05]. Dostupné z: https://www.scienceopen.com/document?vid=1cd6f3da-bc63-466b-9990- 270af0960e2a

JÁČ, Martin a Vanda JANŠTOVÁ, 2015. Výuka molekulární biologie na gymnáziích: analýza současného stavu a možnosti její podpory. *Scientia in educatione* [online]. 14–39 [vid. 2023-10-28]. ISSN 1804-7106. Dostupné z: doi:10.14712/18047106.145

KEKLIK, Gülşah, 2023. Understanding evolutionary relationships and analysis methods through mega software. *International journal of new horizons in the sciences* [online]. 83–90 [vid. 2024-03-05]. ISSN 2980-3837. Dostupné z: doi:10.5281/zenodo.10446714

KŘEPELOVÁ, Adéla, 2024. *DNA barcoding jako nástroj ochrany biodiverzity přírody střední Evropy a jeho popularizace ve výuce biologie středních škol.* Hradec Králové. Bakalářská práce na Přírodovědecké fakultě Univerzity Hradec Králové. Vedoucí bakalářské práce Josef Halda. 37 s.

LEARN.GENETICS, 2024. DNA Extraction. *Learn genetics, genetic science learning center* [online] [vid. 2024-04-06]. Dostupné z: https://learn.genetics.utah.edu/content/labs/extraction/

MADDEN, Tom, 2013. "The BLAST Sequence Analysis Tool."The NCBI Handbook *[Internet]* [online]. 2013. B.m.: National Center for Biotechnology Information (US). Dostupné z: https://www.unmc.edu/bsbc/docs/NCBI\_blast.pdf

MAREŠ, Timotej, Tetiana KHRYPUNOVA a Pavol KVIATEK, 2020. Výuka molekulární biologie a genetiky na středních školách. *Biologie-Chemie-Zeměpis* [online]. 4–4 [vid. 2024-03-05]. ISSN 2533-7556. Dostupné z: https://bichez.pedf.cuni.cz/en/archiv/article/94

MAYR, Ernst, 1942. *Systematics and the Origin of Species from the Viewpoint of a Zoologist: With a New Introduction by the Author*. Cambridge, MA: Harvard University Press. ISBN 978-0-674-86250-0.

MEGAX, 2024. *MEGAX-Help* [online] [vid. 2024-04-06]. Dostupné z: https://www.megasoftware.net/web\_help\_11/index.htm#t=First\_Time\_User.ht m

MINDMUP, 2024. MindMup. *MindMup* [online] [vid. 2024-03-06]. Dostupné z: https://www.mindmup.com/

MINISTERSTVO ŠKOLSTVÍ, MLÁDEŽE A TĚLOVÝCHOVY, 2022. *Rámcový vzdělávací program* [online]. B.m.: Výzkumný ústav pedagogický v Praze [vid. 2023-10-27]. ISBN 978-80-87000-11-3. Dostupné z: https://www.edu.cz/rvp-ramcovevzdelavaci-programy/ramcove-vzdelavaci-programy-pro-gymnazia-rvp-g/

MIR, Rakeeb Ahmad, Kaisar Ahmad BHAT, Gazanfer RASHID, Leonard Barnabas EBINEZER, Antonio MASI, Randeep RAKWAL, A. A. SHAH a Sajad Majeed ZARGAR, 2021. DNA barcoding: a way forward to obtain deep insights about the realistic diversity of living organisms. *The Nucleus* [online]. 157–165 [vid. 2023-10-28]. ISSN 0976-7975. Dostupné z: doi:10.1007/s13237-020-00330-3

MOSS, David S., Sibila JELASKA a Sándor PONGOR, ed., 2005. *Essays in Bioinformatics* [online]. B.m.: Publisher IOS Press [vid. 2024-03-04]. ISBN ISBN 978-1-60750-126- 8. Dostupné z: https://www.scribd.com/document/420267844/S-Jelaska-S-Pongor-D-S-Moss-Essays-in-Bioinf-b-ok-org-pdf

PAČES, Jan, 2006. Genomika a bioinformatika - Jak se hledají geny. *Živa* [online]. 198–200. Dostupné z: https://ziva.avcr.cz/files/ziva/pdf/genomika-abioinformatika-jak-se-hledaji-geny.pdf

PADLET, 2020. Co je Padlet? *Nápověda pro Padlet* [online] [vid. 2024-03-05]. Dostupné z: http://padlet.help/l/cs/article/cpfiutfzzb-co-je-padlet

REZAPOUR-NASRABAD, Rafat, 2019. Mind Map Learning Technique: An Educational Interactive Approach. *International Journal of Pharmaceutical Research*. 1593–1597.

ROBERT, Vincent a ET AL., 2013. MycoBank gearing up for new horizons. *IMA Fungus* [online]. 371–379 [vid. 2023-11-06]. ISSN 2210-6340. Dostupné z: doi:10.5598/imafungus.2013.04.02.16

SIMON, Martin, 2017. *Myšlenkové mapy jako podpora při výuce* [online]. B.m. [vid. 2023-10-28]. Masarykova univerzita, Pedagogická fakulta. Dostupné z: https://is.muni.cz/th/lpz5h/

VIPAN, Kumar, Apurba DEY a Amarpal SINGH, 2009. MEGA: A Bio Computational Software for Sequence and Phylogenetic Analysis. *Lecture Notes in Engineering and Computer Science*.

VŠÚO, 2015. *Molekulární metody hodnocení genotypů – Marker Assisted Breeding* [online]. 2015. B.m.: Výzkumný a šlechtitelský ústav ovocnářský holovousy s.r.o. Dostupné

z: https://www.vsuo.cz/images/FILES/VzdelavaciModuly/Vysoke/A14\_Molekular ni metody.pdf

WHITE, T.J., Tom BRUNS, Steven LEE a John TAYLOR, 1989. Amplification and Direct Sequencing of Fungal Ribosomal Rna Genes for Phylogenetics. In: *Sninsky J and White T. San Diego: CA Academic Press* [online]. s. 315–322. ISBN 978-0-12-372180- 8. Dostupné z: doi:10.1016/B978-0-12-372180-8.50042-1

ZÁKON Č. 563/2004 SB., 2004. *Zákon č. 563/2004 Sb. Zákon o pedagogických pracovnících a o změně některých zákonů* [online]. 2004. B.m.: Zákony pro lidi [online]. [vid. 2024-04-06]. Dostupné z: https://www.zakonyprolidi.cz/cs/2004- 563

ZOLLER, Stefan, Christoph SCHEIDEGGER a Christoph SPERISEN, 1999. PCR PRIMERS FOR THE AMPLIFICATION OF MITOCHONDRIAL SMALL SUBUNIT RIBOSOMAL DNA OF LICHEN-FORMING ASCOMYCETES. *The Lichenologist* [online]. 511–516 [vid. 2024-04-04]. ISSN 0024-2829. Dostupné z: doi:10.1006/lich.1999.0220

### <span id="page-42-0"></span>**Seznam obrázků**

Obrázek 1 – Původce BLAST 3. stránka – [pojmy, zdroj: Kajínková, 2024](#page-23-0)...................................24 Obrázek 2 – Průvodce BLAST 5. stránka – [samostatná práce, zdroj: Kajínková, 2024](#page-23-1) .........24 Obrázek 3 – Průvodce BLAST 11. stránka – [hypotetická situace, zdroj: Kajínková, 2024](#page-24-0)...25 Obrázek 4 – Průvodce BLAST 23. stránka – [vysvětlení výsledků, zdroj: Kajínková, 2024](#page-24-1) ..25 Obrázek 5 – Průvodce BLAST 31. stránka – [fylogen. strom, zdroj: Kajínková, 2024](#page-25-0) ............26 Obrázek 6 – Průvodce BLAST 33. stránka – [úkoly a otázky, zdroj: Kajínková, 2024](#page-25-1) .............26 Obrázek 7 – Průvodce BLAST 36. stránka – [další pojmy, zdroj: Kajínková, 2024](#page-26-1) ...................27 Obrázek 8 – Průvodce MEGA 12. stránka – [návodné otázky, zdroj: Kajínková, 2024](#page-27-0)............28 Obrázek 9 – Průvodce MEGA 13. stránka – [poskytnuté sekvence, zdroj: Kajínková, 2024](#page-27-1).28 Obrázek 10 – Průvodce MEGA 21. stránka - [alignment, zdroj: Kajínková, 2024](#page-28-0) ....................29 Obrázek 11 – Průvodce MEGA 24. stránka – [fylogen. strom, zdroj: Kajínková, 2024](#page-28-1)............29 Obrázek 12– Průvodce MEGA 25. stránka – [jiné rozložení, zdroj: Kajínková, 2024](#page-29-1)...............30 Obrázek 13 – Průvodce Coggle.it 6. stránka – [porovnání dat, zdroj: Kajínková, 2024](#page-30-0)..........31 Obrázek 14 – Průvodce Coggle.it 9. stránka – [samostatná práce, zdroj: Kajínková, 2024](#page-30-1)...31 Obrázek 15 – Průvodce Coggle.it 15. stránka – [ukázka funkcí, zdroj: Kajínková, 2024](#page-31-0)........32 Obrázek 16 – Průvodce Coggle.it 18. stránka – [zadání práce, zdroj: Kajínková, 2024](#page-31-1) ..........32 Obrázek 17 – Průvodce MindMup 7. stránka – [zhodnocení, zdroj: Kajínková, 2024](#page-32-1).............33 Obrázek 18 – Průvodce MindMup 14. stránka – [ukázka funkcí, zdroj: Kajínková, 2024](#page-33-0)......34 Obrázek 19 – Průvodce MindMup 16. stránka – [fylogen. strom , zdroj: Kajínková, 2024](#page-33-1)....34